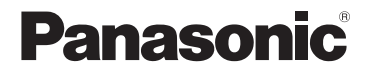

## **Инструкция по эксплуатации**

## **Удобный в использовании мобильный телефон** Модель № **KX-TU456 RU**

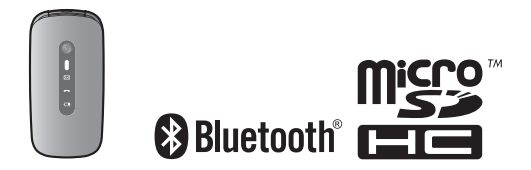

### **Благодарим вас за приобретение изделия производства компании Panasonic.**

Прежде чем приступить к использованию изделия, изучите эту инструкцию по эксплуатации и сохраните ее для дальнейших справок.

## **Перед эксплуатацией прочитайте раздел ["Важная](#page-13-0) [информация](#page-13-0)" на [стр. 14](#page-13-0).**

### **Поставляемые аксессуары**

– Адаптер для сети переменного тока (артикул № TPA-97H050055VW01): 1 шт.

– Аккумуляторная батарея (Артикул № 514047AR): 1 шт.

### **Органы управления**

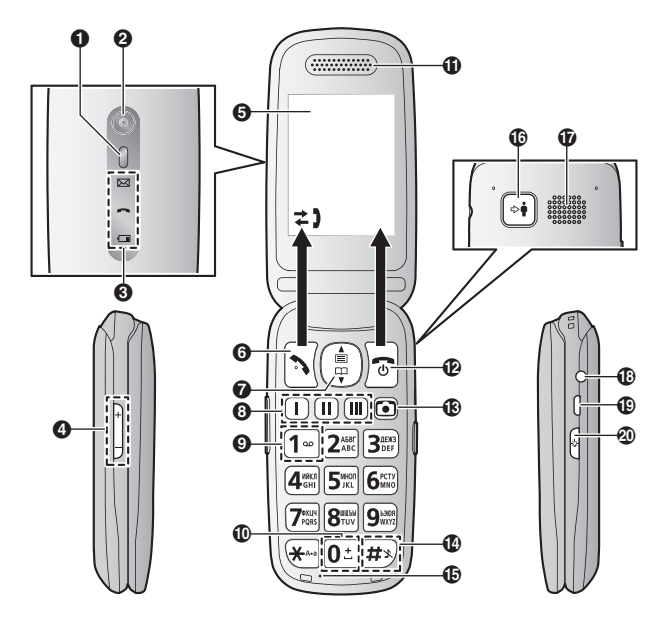

- A Светодиодный индикатор
- B Объектив камеры
- C Индикатор состояния светодиода
- D Увеличение/уменьшение громкости Изменение размера шрифта дисплея.
- E Экран
- F Осуществление вызовов/ответ на вызовы Левая функциональная клавиша (выбор функции, показанной выше).
- G Клавиша навигации
	- $\bullet$  ( $\blacksquare$ ): открытие главного меню.
	- $\bullet$   $\nabla$  ( $\square$ ): просмотр списка контактов.
- В Клавиша набора одним касанием; [стр.](#page-24-0) 25
- I Вызов голосовой почты
- **10** Международный вызов
- **П** Динамик
- L Питание/завершение вызовов Правая функциональная клавиша (выбор функции, показанной выше).
- $R$  Клавиша камеры
- <span id="page-2-0"></span>N Включение/выключение бесшумного режима. (Нажмите и удерживайте в течение 2 секунд.)
- **В** Микрофон
- Приоритетный вызов; [стр.](#page-41-0) 42
- Q Громкоговоритель
- **В** Разъем для гарнитуры
- $\bigcirc$  Разъем USB (тип микро-В)
- **20** Включение/выключение светодиодного индикатора (Он выключается автоматически в течение около 2 минут.)

## **Содержание**

## **[Начало работы](#page-4-0)**

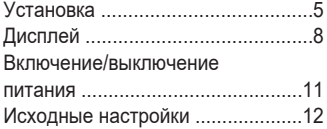

## **[Важная информация](#page-13-0)**

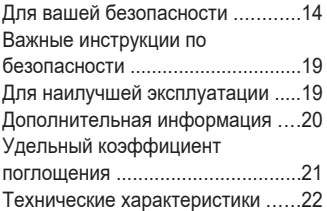

## **[Основные операции](#page-23-0)**

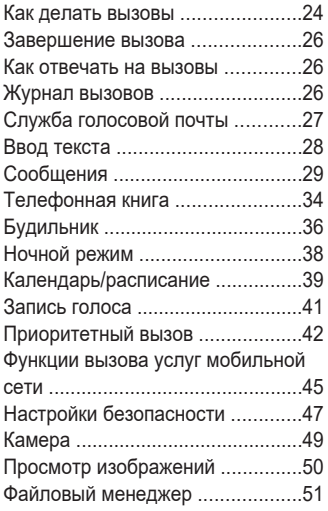

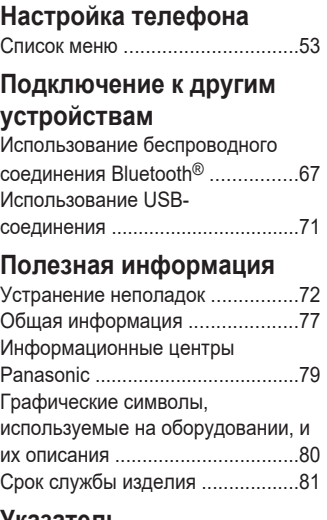

### **[Указатель](#page-81-0)**

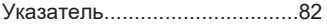

# <span id="page-4-0"></span>**Установка**

### **Вставка SIM-карты, карты microSD и батареи**

- **1** Снимите крышку телефона.
- **2** Вставьте SIM-карту контактами золотого цвета вниз.
- **3** Откройте крышку карты microSD, сдвинув  $(0)$ , а затем подняв $(Q)$ ).
- **4** Поместите карту microSD контактами золотого цвета вниз, закройте крышку карты microSD $($  $($  $)$  $)$ , а затем осторожно сдвиньте крышку (2).
- **5** Вставьте батарею (1) и опустите ее в телефон (2)), затем прикрепите крышку (3)).

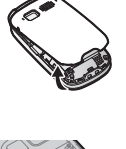

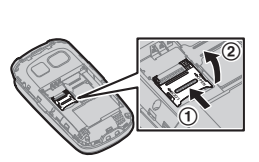

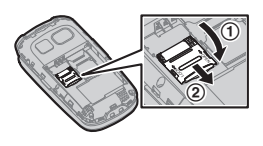

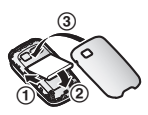

## **Начало работы**

#### **Важная информация:**

- Перед извлечением батареи обязательно отключайте телефон.
- Во избежание потери данных или неисправности аппарата не закорачивайте позолоченные контакты SIM-карты или карты microSD, осторожно обращайтесь с картами и берегите их от повреждений.

#### **Примечание:**

- Используйте только указанную батарею.
- $\bullet$  Протрите контакты батарей ( $\oplus$ ,  $\ominus$ ), SIM-карты и карты microSD сухой тканью.
- $\bullet$  Не касайтесь полюсов батарей ( $\oplus$ ,  $\ominus$ ) или контактов аппарата.

### **Зарядка батарей**

**Подсоединение адаптера для сети переменного тока или подключение USB**

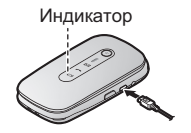

#### **Примечание:**

- R Когда начинается зарядка, телефон издает звуковой сигнал[\\*1](#page-6-0), и загорается индикатор батареи.
- Когда батарея полностью заряжена, индикатор батареи выключается.
- R Во время зарядки телефон и адаптер для сети переменного тока слегка нагреваются, что является нормальным явлением.
- <span id="page-6-0"></span>\*1 Мелодии, предустановленные в данном изделии, используются с разрешения © 2014 Copyrights Vision Inc.

# <span id="page-7-0"></span>**Дисплей**

#### **Символы**

- **T<sub>R</sub>.** I Уровень сигнала **R**: сеть роуминга
- **E E**: телефон подключен к сети EDGE.
- **TG.II G**: телефон подключен к сети GPRS.
- Уровень заряда батареи **e** 
	- **■**: Высокий
	- ⊟: Средний
	- $\Box$ : Низкий
	- ∴Пу́: требуется зарядка.
- Ý Телефон подключен к компьютеру через USB.
- K. Включен бесшумный режим. [\(стр.](#page-2-0) 3, [64\)](#page-63-0)
- 獨 Включен вибровызов. ([стр.](#page-63-1) 64)
- u⊕ Включен режим свободных рук. [\(стр.](#page-24-1) 25)
- Δ. Выключена громкость звонка.
- $\rightarrow$ Входящий вызов
- $\leftarrow$ Исходящий вызов
- ×) Пропущенный вызов
- $\chi$ Микрофон выключен. ([стр.](#page-24-2) 25)
- $\mathbf{C}^{\prime\prime}$ Установлен эквалайзер управления частотой. ([стр.](#page-24-3) 25)
- <u>—</u> Удерживается 2-й вызов.
- 自 • Контакт сохранен в телефоне.
	- Корневой каталог телефона.
	- Мобильный телефон обнаружен в меню поиска Bluetooth.
- Ð Контакт сохранен на SIM-карте.
- A Имя контакта
- 量 Мобильный номер телефона
- 圖 Рабочий номер телефона
- 合 Домашний номер телефона
- 一 Номер факса
- $\cap$ Выбранный тон звонка.
- Получено новое  $\nabla$ SMS-сообщение.
	- SMS-сообщение (непрочитанное/неотправленное) сохранено на телефоне.
- Ŋ SMS-сообщение (отправленное) сохранено на телефоне.
- SMS-сообщение (откры-</u> тое) сохранено на телефоне.
- 짂 SMS-сообщение (непрочитанное/неотправленное) сохранено на SIM-карте.
- 짂 SMS-сообщение (отправленное) сохранено на SIM-карте.
- $\mathbf{\hat{\Omega}}$ SMS-сообщение (открытое) сохранено на SIM-карте.
- MMS работает для от-₩ правки и получения данных.
	- Получено новое MMS-сообщение.

 $\mathbb{Z}$ 

• MMS-сообщение не прочитано или не отправлено.

- MMS-сообщение прочи- $\mathbb{Q}$ тано.
- **M** MMS-сообщение не получено.
- MMS-сообщение отпра-芡 влено.
- 料 – Файл изображения
	- Файл изображения прикреплен к MMS-сообщению.
		- Файл изображения выбран для изображения звонящего.
- £ Корневой каталог карты памяти
- n – Звуковой файл
	- Звуковой файл прикреплен к MMS-сообщению.
- **vcf** Файл VCF (vCard)
- 圃 Файл другого формата
- $\varnothing$ Файл другого формата прикреплен к MMS-сообщению.
- Папка È
- To Для получателя MMS-сообщения установлено значение "Кому".

## **Начало работы**

- **Ccl** Для получателя MMS-сообщения установлено значение "Копия".
- Bcc Для получателя MMS-сообщения установлено значение "Скрытая копия".
- ୫ Получено новое сообщение голосовой почты. [\\*1](#page-9-0) ([стр.](#page-27-1) 28)
- O. Включен будильник. ([стр.](#page-35-0) 36, [39](#page-38-1))
- 玅 Включен ночной режим. ([стр.](#page-37-0) 38)
- $\Omega$ Подсоединена гарнитура (поставляется дополнительно).
- $\mathbf{R}$ – Функция Bluetooth включена. [\(стр.](#page-66-1) 67)
	- Подключено другое Bluetooth-устройство.
- Компьютер, совместиш мый с Bluetooth, обнаружен в меню поиска **Bluetooth**
- $\Omega$ ГарнитураBluetooth обнаружена в меню поиска Bluetooth.
- Гарнитура Bluetooth под- $((\bullet)$ ключена к телефону.

<span id="page-9-0"></span>\*1 Только при наличии подключения услуги голосовой почты

#### **Функциональные клавиши**

- **SOS** Вызов номера экстренной службы.
- Возвращение к предыду-6 щему экрану.
- Принятие текущего выбо- $[OK]$ ра.
- $|{\bf c}|$ Удаление номера/знака.
- $\left\lceil \frac{1}{2} \right\rceil$ Открытие журнала недавних вызовов.

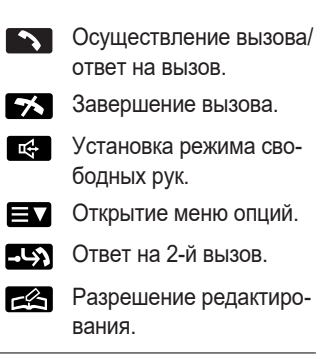

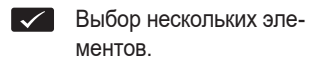

- Остановка будильника. ا ھا
- $\bigcap$  ... Активация функции повтора.
	- $\overline{c}$ Выключение питания.
- Приостановка воспроиз- $\blacksquare$ ведения.
	- Возобновление воспроизведения.
	- Остановка записи или воспроизведения.

#### <span id="page-10-3"></span>**Индикатор состояния светодиода**

- ⊠ Индикатор сообщений Мигает при получении нового сообщения. [\\*1](#page-10-1)
	- Индикатор входящего вызова Мигает при входящем вызове и наличии пропущенного вызова[\\*1](#page-10-1).
- Индикатор батареи  $\overline{\phantom{a}}$ Включается при зарядке.
	- Мигает: низкий заряд батареи или ошибка зарядки. ([стр.](#page-72-0) 73)
- <span id="page-10-1"></span>\*1 Индикатор сообщения и индикатор входящего вызова перестают мигать приблизительно через 12 часов.

## <span id="page-10-0"></span>**Включение/выключение питания**

Нажмите и удерживайте (b) в течение около 2 секунд.

- <span id="page-10-2"></span>● Телефон издает звуковой сигнал.[\\*1](#page-10-2)
	- \*1 Мелодии, предустановленные в данном изделии, используются с разрешения © 2014 Copyrights Vision Inc.

## <span id="page-11-0"></span>**Исходные настройки**

- $1 \nabla$   $\Delta$ : выберите нужный язык.
- $2 \sqrt{4}$ : выберите нужный часовой пояс.
- **3** Введите текущую дату, месяц и год.
- **4** Введите текущее время.

#### **Примечание:**

Если вы выбрали неизвестный язык: Нажмите  $\blacktriangle$  =>  $\blacktriangledown$   $\blacktriangle$ : выберите  $\blacktriangledown$  =>  $\blacktriangledown$  2 раза =>  $\blacktriangledown$  2 раза  $\Rightarrow \blacktriangledown$   $\Rightarrow \blacktriangledown$ : выберите нужный язык.  $\Rightarrow$ 

## **Размер шрифта дисплея**

Нажмите  $\bigoplus$  или  $\bigoplus$ , чтобы отрегулировать размер шрифта.

#### **Изменение тона звонка**

**Использование предустановленного тона звонка**

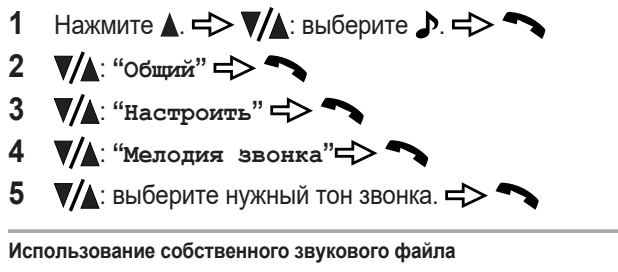

<span id="page-11-1"></span>1 Нажмите **1. = > ▼/1**: выберите **.** . = > ←

- 2  $\sqrt{2}$ : "Общий" =>
- 3  $\mathbb{V}/\mathbb{A}$ : "Настроить" =>
- **4**  $\Psi/\blacktriangle$ : "Мелодия звонка" =>
- <span id="page-12-0"></span> $5 \sqrt{4}$ : "Выбр. из файла" =>
- **6**  $\mathbb{V}/\mathbb{A}$ : выберите нужную позицию памяти (корневой каталог). $\Rightarrow \bullet$
- 7  $\sqrt{4}$ : выберите нужную папку и/или файл. **= > ◆**

## **Звуковой набор**

При включении этой функции нажатие клавиш набора номера сопровождается произношением вслух соответствующих цифр. Чтобы изменить эту настройку, см. [стр.](#page-63-2) 64.

# <span id="page-13-0"></span>**Для вашей безопасности**

Для обеспечения правильной и безопасной работы внимательно прочитайте этот раздел до начала использования аппарата. Несоблюдение этого требования может стать причиной тяжелых травм, летального исхода, повреждения имущества или может быть незаконным.

# **ОСТОРОЖНО!**

#### **Подсоединение к сети электропитания**

- Используйте только источник питания, указанный на аппарате.
- Не перегружайте сетевые розетки и удлинители. Это может привести к возгоранию или поражению электрическим током.
- Полностью вставляйте адаптер для сети переменного тока в сетевую розетку. Несоблюдение этого требования может привести к поражению электрическим током и/или выделению тепла, приводящего к возгоранию.
- Регулярно вытирайте пыль и т.д. с адаптера для сети переменного тока, вытаскивая его из сетевой розетки и тщательно протирая сухой тканью. Скопление пыли может вызвать повреждение изоляции влагой и т.д. и стать причиной возгорания.
- Отсоедините аппарат от сетевых розеток и извлеките батарею из телефона, если он начинает дымиться, а также при появлении постороннего запаха или шумов. Это может вызвать возгорание или поражение электрическим током. Убедитесь, что дым прекратился, и обратитесь в уполномоченный центр обслуживания.
- Отсоедините от сетевых розеток и ни в коем случае не прикасайтесь к внутренним частям аппарата, если его корпус оказался открытым вследствие неисправности.
- Ни в коем случае не касайтесь вилки мокрыми руками. Существует опасность поражения электрическим током.
- Адаптер для сети переменного тока следует использовать только в закрытых помещениях.
- Не используйте поставляемый адаптер для сети переменного тока с другими устройствами.

#### **Установка**

- Данный аппарат не является водонепроницаемым. Во избежание возгорания или поражения электрическим током не допускайте попадания на аппарат капель дождя или другой жидкости.
- $\bullet$  Храните все аксессуары, включая SIM-карту и карту microSD, в недоступном для детей месте во избежание проглатывания.
- Данный аппарат излучает радиоволны и может вызывать помехи в работе других электронных устройств.
- Не допускайте излишнего натяжения и сгибания адаптера для сети переменного тока, а также не ставьте на него тяжелые предметы.
- Чтобы предотвратить серьезные повреждения данного аппарата, не допускайте сильных ударов и грубого обращения с ним.
- Во избежание повреждения или неправильной работы не изменяйте структуру SIM-карты или карты microSD, а также не касайтесь их золотых контактов.

#### **Аккумуляторные батареи**

- Используйте только указанную батарею.
- При замене батареи несовместимым типом существует опасность взрыва. Утилизируйте использованные батареи в соответствии с правилами утилизации.
- Не вскрывайте, не прокалывайте, не разбивайте и не роняйте батарею. Запрещается использование поврежденной батареи. Это может привести к возгоранию, взрыву, перегреву или к протеканию электролита.
- Немедленно прекратите использование батареи и держитесь на достаточном расстоянии от огня в случае появления постороннего запаха или утечки электролита. Вытекший электролит может привести к возгоранию или вызвать ожоги.
- Не прикасайтесь к вытекшему электролиту в случае протекания батареи. Это может вызвать ожоги или повреждения кожи и глаз. При попадании в организм электролит может вызвать отравление. В случае прикосновения к нему немедленно промойте пораженные участки водой и обратитесь за медицинской помощью.
- При обращении с батареей соблюдайте осторожность. Не допускайте контакта батареи с токопроводящими материалами (кольцами, браслетами, ключами и т.п.). В противном случае короткое замыкание

может привести к перегреву батареи и/или токопроводящих материалов и вызвать ожоги.

- Не используйте и не заряжайте намокшую батарею. Это может привести к возгоранию, взрыву, перегреву или к протеканию электролита.
- Заряжайте батарею, поставляемую с этим аппаратом или указанную как пригодную для использования только с ним, в соответствии с инструкциями и ограничениями из этого руководства.
- Для зарядки батареи используйте только совместимый адаптер для сети переменного тока. Не вскрывайте адаптер для сети переменного тока. Несоблюдение данных инструкций может привести к вздутию или взрыву батареи.
- Не допускайте соприкосновения токопроводящих материалов, таких как монеты или заколки для волос, с зарядными контактами. Это может привести к перегреву.

#### **Меры предосторожности при эксплуатации**

- Перед чисткой отсоединяйте аппарат от сетевых розеток. Не используйте жидкие или аэрозольные очистители.
- $\bullet$  Не разбирайте аппарат.
- Не допускайте попадания жидкостей, например воды, или посторонних предметов, таких как металлические детали или легковоспламеняющиеся материалы, в держатель SIM-карты. Это может привести к возгоранию, поражению электрическим током или к неисправности аппарата.
- Не оставляйте этот аппарат вблизи источников тепла (например, обогревателей, плит и т.д.), под прямыми солнечными лучами или в автомобиле под палящим солнцем. Его не следует оставлять в комнатах, где температура опускается ниже 0 °C или превышает 40 °C.
- Не рекомендуется использовать телефон в самолете. Выключайте телефон перед посадкой в самолет. Выключите будильник, чтобы телефон не включился автоматически. Использование этого телефона в самолете может представлять опасность для работы оборудования самолета и нарушать беспроводную связь. Кроме того, это может быть незаконным.
- Не рекомендуется использовать этот аппарат на автозаправочных станциях. Пользователям следует помнить о соблюдении ограничений

использования радиооборудования на топливных складах, химических заводах или в местах выполнения взрывных работ.

- Крайне важно, чтобы водители непрерывно осуществляли надлежащий контроль транспортных средств. Не используйте телефон во время вождения; сначала найдите безопасное место для остановки. Не разговаривайте по телефону с использованием гарнитуры или громкой связи, если это будет отвлекать вас от вождения. Обязательно выясняйте ограничения в отношении использования телефонов в пределах региона, где вы ведете машину, и всегда соблюдайте их.
- Радиочастотные сигналы могут влиять на электронные системы автомобиля (например, системы впрыска топлива или управления подушками безопасности), которые были неправильно установлены или не экранированы надлежащим образом. Для получения более подробной информации обратитесь к изготовителю своего автомобиля или его оборудования.
- Прослушивание наушников или гарнитуры на чрезмерном уровне громкости может привести к потере слуха.
- Длительное прослушивание аудиоматериала на высокой громкости может привести к повреждению слуха.

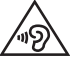

• Не используйте светодиодный фонарик вблизи чьих-либо глаз и не светите им в направлении водителей автомобилей. Это может привести к травме или несчастному случаю.

#### **Медицинские сведения**

- Обратитесь к изготовителю персональных медицинских приборов (например, кардиостимуляторов или имплантированных кардиовертер-дефибрилляторов), чтобы выяснить, достаточно ли надежно они экранированы от воздействия внешнего радиочастотного излучения.
- По результатам исследований беспроводных технологий, проведенным в рамках программы Wireless Technology Research (WTR), рекомендуется соблюдать расстояние не менее 15,3 см (cm) между беспроводным устройством и имплантированным медицинским прибором, таким как кардиостимулятор или имплантированный

кардиовертер-дефибриллятор, во избежание возникновения перебоев в работе медицинского прибора. Если у вас имеются какие-либо подозрения в том, что ваш телефон создает перебои в работе кардиостимулятора или другого медицинского прибора, немедленно выключите телефон и свяжитесь с изготовителем кардиостимулятора или другого медицинского прибора.

• Выключайте телефон в больницах и медицинских учреждениях, если в соответствии с правилами учреждения пользоваться подобными изделиями запрещено. В больницах и медицинских учреждениях может применяться оборудование, чувствительное к воздействию радиочастотного излучения.

#### **Слуховые аппараты**

• Этот телефон совместим со слуховыми аппаратами и эквивалентен классу M4/T4 по методу тестирования стандарта ANSI C63.19. Большинство доступных в продаже слуховых аппаратов должны быть совместимы с этим изделием, однако совместимость не гарантируется. Проконсультируйтесь со своим врачом или производителем слухового аппарата, прежде чем использовать слуховой аппарат с этим изделием.

# **ВНИМАНИЕ**

#### **Установка**

- Адаптер для сети переменного тока используется как основное устройство отсоединения от сети. Розетка сети переменного тока должна находиться рядом с аппаратом и быть легко доступной.
- Рекомендуется хранить письменную копию всех важных данных, которые хранятся в памяти телефона или на SIM-карте, чтобы избежать их случайной потери.

#### **Условия эксплуатации**

• Не размещайте магнитные карты или аналогичные объекты рядом с телефоном. Данные, сохраненные на магнитных носителях (денежных картах, кредитных картах, телефонных картах, дискетах и т.д.), могут быть удалены.

• Не размещайте намагниченные объекты рядом с телефоном. Сильное магнитное поле может негативно повлиять на его работу.

## <span id="page-18-0"></span>**Важные инструкции по безопасности**

Во время использования аппарата необходимо соблюдать основные меры предосторожности, позволяющие уменьшить опасность возгорания, поражения электрическим током и получения личных травм. Меры предосторожности приведены ниже.

- 1. Не используйте аппарат вблизи воды. Например, рядом с ванной, тазом, кухонной раковиной, емкостью для стирки или плавательным бассейном.
- 2. Не используйте телефон при зарядке во время грозы. Существует незначительная опасность поражения электрическим током при ударе молнии.
- 3. Не используйте телефон для сообщения об утечке газа, находясь вблизи утечки.
- 4. Используйте только сетевой шнур и батарею, которые указаны в этом руководстве. Не бросайте батареи в огонь. Это может привести к их взрыву. Выполняйте специальные местные правила утилизации отходов.
- 5. Не красьте телефон и не прикрепляйте к нему толстые наклейки. Это может нарушить его нормальную работу.

#### **СОХРАНИТЕ ЭТИ ИНСТРУКЦИИ**

## <span id="page-18-1"></span>**Для наилучшей эксплуатации**

#### **Окружающие условия**

- Аппарат нельзя располагать в местах с сильным задымлением, в пыльных и влажных местах, в местах с высокой температурой и вибрацией.
- Во избежание повреждений заряжайте батарею только в диапазоне температур от 5 °C до 35 °C.

### **Важная информация**

• Телефон может быть не в состоянии определить свое местоположение, находясь внутри здания, под препятствием или в других местах, где сигнал GPS слабый.

#### **Повседневное обслуживание**

- R **Протирайте внешнюю поверхность аппарата и/или зарядные контакты мягкой сухой тканью.**
- Не используйте бензол, растворитель или любой шлифующий порошок.

# <span id="page-19-0"></span>**Дополнительная информация**

#### **Замечания об утилизации, передаче или возврате аппарата**

• Этот аппарат и SIM-карта могут содержать вашу личную/ конфиденциальную информацию. В целях защиты вашей личной/ конфиденциальной информации, прежде чем утилизировать, передавать или возвращать аппарат, рекомендуется удалить из его памяти такую информацию, как контакты, сохраненные в списке контактов, журналы вызовов и SMS-/MMS-сообщения.

**Информация по обращению с отходами для стран, не входящих в Европейский Союз**

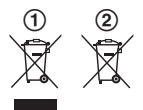

Эти символы (1), (2) действительны только для Европейского Союза. Если вы собираетесь выбросить эти изделия, узнайте в местных органах власти или у дилера, как следует поступать с отходами такого типа.

#### **Примечание о процедуре извлечения батарей**

Снимите крышку телефона ( $\bigcirc$ ), приподнимите батарею  $(Q)$ , а затем извлеките ее  $(Q)$ .

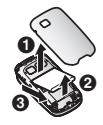

#### **Товарные знаки**

- Логотип microSDHC является товарным знаком SD-3C, LLC.
- $\bullet$  Словесный знак Bluetooth® и логотипы являются зарегистрированными товарными знаками, принадлежащими Bluetooth SIG, Inc., и любое использование этих знаков компанией Panasonic Corporation осуществляется согласно лицензии.
- $\bullet$  Все другие товарные знаки, используемые в данном документе. являются собственностью их владельцев.

#### **Примечание**

• Телефон поддерживает карты памяти microSD и microSDHC. В этом документе термин "карта microSD" используется для общего обозначения поддерживаемых карт.

# <span id="page-20-0"></span>**Удельный коэффициент поглощения**

Данная модель соответствует международным указаниям и требованиям ЕС к воздействию радио излучения.

Ваше беспроводное устройство является радиопередатчиком и радиоприемником. Оно разработано таким образом, чтобы не превышать пределы облучения радиочастотной энергией, установленные международными директивами. Данные директивы были разработаны независимой научно-исследовательской организацией ICNIRP и содержат сведения о допустимых безопасных пределах, рассчитанные на обеспечение защиты всех лиц, независимо от возраста и состояния здоровья. Данные директивы также являются основой для международных норм и стандартов, регулирующих облучение радиочастотной энергией.

В директивах используется единица измерения, называемая удельным коэффициентом поглощения (SAR). Предельное значение коэффициента SAR для беспроводных устройств составляет 2 Вт/кг (W/kg). Максимальное значение коэффициента SAR для данного устройства, измеренное возле головы, составило 0,216 Вт/кг (W/kg) Максимальное значение коэффициента SAR для данного устройства, измеренное для всего тела, составило 1,767 Вт/кг (W/kg) [\\*1](#page-21-1) Поскольку коэффициент SAR измеряется при использовании устройства на максимальной мощности, фактическое значение коэффициента SAR для данного устройства во время обычной эксплуатации, как правило, ниже указанного в предыдущем абзаце. Это происходит благодаря автоматическому изменению уровня мощности устройства, обеспечивающему работу только на том минимальном уровне, который необходим для связи с сетью.

ICNIRP (http://www.icnirp.org)

<span id="page-21-1"></span>\*1 Данное устройство было протестировано при типичном ношении на теле, при котором задняя стенка телефона находилась на расстоянии 0,5 см (cm) от тела.

## <span id="page-21-0"></span>**Технические характеристики**

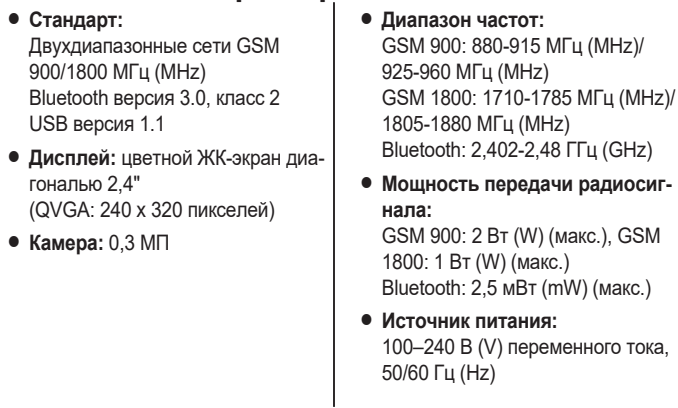

R **Потребляемая мощность (во время зарядки):** Режим ожидания: 0,3 Вт (W)

Максимум: 4,0 Вт (W)

**• Условия эксплуатации/зарядки:**

Эксплуатация: от 0 °C до 40 °C, относительная влажность воздуха (сухого) от 20 % до 80 % Зарядка: от 5 °C до 35 °C

- R **Батарея:** Li-Ion 3,7 В (V)/ 1 000 мАч (mAh)
- **Производительность батареи (из комплекта поставки):** Время разговора: прибл. 5,0 часов[\\*1](#page-22-0) Время ожидания: прибл. 600 часов[\\*1](#page-22-0), [\\*2](#page-22-1)
- **Тип антенны:** внутренняя
- R **Тип SIM-карты:** 1,8 В (V)/3 В (V)
- R **Тип карты памяти:** microSD, microSDHC до 32 ГБ (GB) (не входит в комплект поставки)
- **Ударостойкий:**

Этот аппарат прошел испытания на падение, предусмотренные "MIL-STD-810G.516".

- <span id="page-22-0"></span>\*1 Время работы зависит от условий эксплуатации, степени износа и состояния батареи. Значения были рассчитаны в соответствии с GSMA TS.09.
- <span id="page-22-1"></span>\*2 Индикатор входящего вызова и индикатор сообщения мигают при пропущенном вызове или получении нового сообщения. Время ожидания сокращается, когда этот индикатор мигает.

# <span id="page-23-0"></span>**Как делать вызовы**

- **1** Введите номер телефона (макс. 40 цифры).
- **2** Нажмите , чтобы набрать.

**Примечание:**

• Чтобы переключиться в режим свободных рук:

 $\blacktriangleright \blacktriangleright \blacktriangleright \blacktriangleright \blacktriangleright \blacktriangle$ . "Громк. св. вкл. " $\blacktriangleright \blacktriangleright \blacktriangleright$ .

- Чтобы осуществить международный вызов, нажмите и удерживайте , пока не отобразится **"+"** (международный префикс).
- Чтобы вставить паузу (каждая пауза 3 секунды), нажмите и удерживайте , пока не отобразится **"p"**.

### **Совершение вызова с помощью журнала вызовов**

- **1** Нажмите , чтобы отобразить журнал вызовов в режиме ожидания.
- $2 \sqrt{\triangle}$ : выберите нужного абонента.

### **Совершениезвонкас использованием телефонной книги**

Чтобы сохранить контакт, см. [стр.](#page-33-1) 34.

- **1** Нажмите **V** в режиме ожидания.
- $2 \sqrt{4}$ : выберите нужный контакт.

**Примечание:**

• Чтобы изменить язык поиска:

# > ⇒ ▼▲ выберите нужный язык.

• Нажимайте клавишу набора номера (от [0] до [9]), чтобы отобразить контакт, соответствующий этой клавише.

## <span id="page-24-0"></span>**Осуществление вызова с помощью клавиши набора одним касанием**

Чтобы назначить контакт клавише набора одним касанием, см. [стр.](#page-34-0) 35.

**1** Нажмите и удерживайте нужную клавишу набора одним касанием ( $\text{II}$  to  $\text{III}$ ).

### **Как сделать вызов с помощью клавиши быстрого набора**

Чтобы назначить контакт клавише быстрого набора, см. [стр.](#page-35-1) 36.

**1** Нажмите и удерживайте нужную клавишу быстрого набора (от **[2]** до **[9]**).  $\Rightarrow$ 

### **Опции вызова**

Нажатие  $\blacktriangleright$ :

- **"Удержание"**/**"Извлечь"**
- <span id="page-24-3"></span>– **"Эквалайзер"**
- <span id="page-24-2"></span>– **"Вкл. "Без звука""**/ **"Выкл."Без звука""**
- <span id="page-24-1"></span>– **"Громк.св. вкл."**/ **"Громк.св. выкл."**
- **"Тел. книга"**
- **"Журнал вызовов"**
- **"Сообщения"**

## <span id="page-25-0"></span>**Завершение вызова**

**1** Нажмите **(b)**, чтобы завершить вызов.

## <span id="page-25-1"></span>**Как отвечать на вызовы**

При получении вызова индикатор входящего вызова быстро мигает [\(стр.](#page-10-3) 11).

**1** Нажмите , чтобы ответить.

**Примечание:**

- Чтобы ответить на вызов открытием телефона, см. [стр.](#page-57-0) 58.
- Чтобы отклонить вызов, нажмите  $\sigma$ .

#### **Пропущенные вызовы**

**"пропущенный вызов"** и число пропущенных вызовов отображаются на дисплее. Журнал пропущенных вызовов можно просмотреть, нажав при его отображении.

## <span id="page-25-2"></span>**Журнал вызовов**

Входящие, исходящие и пропущенные вызовы сохраняются в журнале вызовов (до 10 номеров для каждого типа вызовов).

**Примечание:**

R **"Неизвестный номер"**: невозможно получить информацию о вызывающем абоненте.

**• "Анонимный"**: у вызывающего абонента установлен запрет передачи номера телефона.

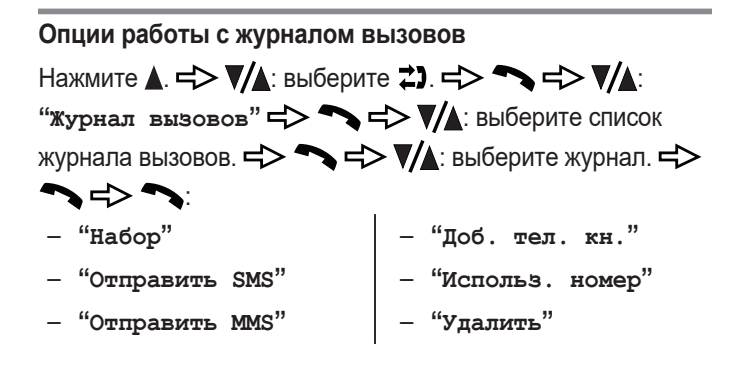

## <span id="page-26-0"></span>**Служба голосовой почты**

Подробнее об этом можно узнать у оператора сотовой сети/ оператора связи.

Сначала вы должны убедиться, что для доступа к голосовой почте сохранен правильный номер.

# **Сохранение номера доступа к голосовой почте 1** Нажмите  $\triangle$  =>  $\nabla/\triangle$ : выберите  $\triangledown$ . => 2  $\nabla$ **/A**: "Настройки"  $\Rightarrow$  $3 \sqrt{2}$ : "SMS"  $\Rightarrow$ **4**  $\Psi/\blacktriangle$ : "Голос. почта" = > ↑  $\mathbf{5}$   $\mathbf{V}$ : " $\mathbf{P}$ едакт." $\Rightarrow$

**6** Введите номер доступа к голосовой почте.

## <span id="page-27-1"></span>**Прослушивание сообщений голосовой почты**

**1** Нажмите и удерживайте в режиме ожидания.

# <span id="page-27-0"></span>**Ввод текста**

Каждой клавише набора номера назначено несколько знаков. Назначенные знаки для каждой клавиши будут отображаться при ее нажатии.

- Нажмите  $\sqrt{\phantom{a}}$ , чтобы переместить курсор вправо или влево.
- Нажмите и удерживайте  $\sqrt{\phantom{a}}$ , чтобы переместить курсор вверх или вниз.
- Нажмите  $\sqrt{6}$ , чтобы удалить знак или цифру слева от курсора.
- Чтобы вставить пробел, нажмите  $\mathbf{0}$   $\pm$  или выберите " $\mathbf{v}$ " в списке знаков.
- Нажмите  $\bigstar$  (A $\rightarrow$ a), чтобы изменить регистр вводимых букв. Например, нижний регистр ( абв ), автоматический регистр (Абв), верхний регистр (АБВ), и цифры (123).
- Чтобы выбрать знак:  $\sharp \gg \Rightarrow \blacktriangledown/\blacktriangle$ : выберите нужный знак.  $\Rightarrow \blacktriangledown$
- Чтобы изменить язык ввода:

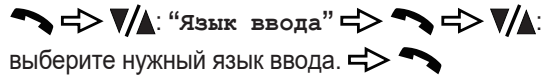

# <span id="page-28-0"></span>**Сообщения**

- SMS (служба коротких сообщений): Вы можете отправлять и получать текстовые сообщения.
- MMS (служба обмена мультимедийными сообщениями): Если вы подключили услугу сети, которая поддерживает эту службу, вы также можете отправлять и получать сообщения, содержащие изображения, звук и списки контактов.

#### **Примечание:**

• Подробнее об этих услугах и их доступности можно узнать у оператора сотовой сети/оператора связи.

## <span id="page-28-2"></span>**Создание и отправка SMS-сообщения**

<span id="page-28-1"></span>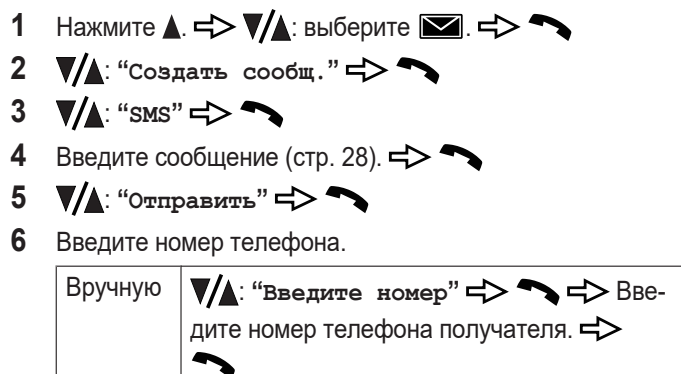

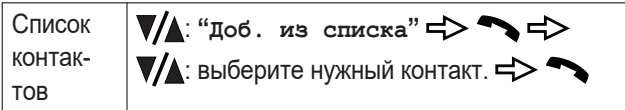

# 7 → <del>ф</del> √ (∴ "Отослать" ф

#### **Примечание:**

- Если SMS-сообщение содержит более 160 знаков (70 знаков в зависимости от их типа), оно считается длинным сообщением. Вы можете отправлять или получать длинные сообщения до 1224 или 536 символов в зависимости от типа используемых символов. Ваш оператор сотовой сети/оператор связи может обрабатывать длинные сообщения иначе, чем прочие SMS-сообщения. Подробнее об этом можно узнать у оператора сотовой сети/оператора связи.
- Не поддерживается отправка и получение SMS-сообщений, содержащих изображения, звуки или списки контактов.

## <span id="page-29-0"></span>**Создание и отправка MMS-сообщения**

- 1 Нажмите **1. = > ▼/** выберите **■. = > ←**
- **2** ▼▲ "Создать сообщ." = >
- $3 \sqrt{4}$ : " $MS''$  =  $>$

<span id="page-30-0"></span>**4** Введите сообщение ([стр.](#page-27-0) 28).

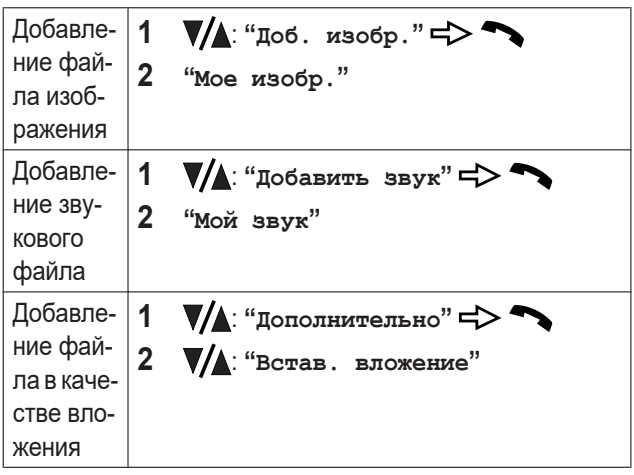

- **5**  $\rightarrow$   $\rightarrow$   $\rightarrow$   $\rightarrow$   $\rightarrow$   $\rightarrow$   $\rightarrow$  выберите нужную позицию памяти (корневой каталог).  $\Rightarrow \bullet$
- **6**  $\sqrt{\triangle}$ : выберите нужную папку и/или файл.
- 7 → Введите "добавить тему" => → Введите тему ([стр.](#page-27-0) 28).
- $\mathbf{8}$   $\mathbf{V}$ : " $\cos p$ ."  $\Rightarrow$
- **9** : выберите **"Просмотр MMS"**, чтобы подтвердить содержимое.  $\Rightarrow \Rightarrow \Rightarrow$  После подтверждения нажмите
- 10 >  $\blacktriangleright$   $\blacktriangleright$   $\blacktriangleright$

**11** Введите номер телефона.

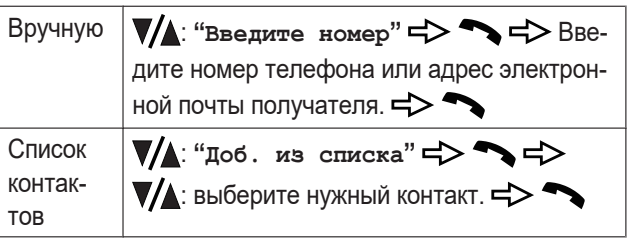

**12** Выберите нужного получателя, чтобы изменить его атрибут на "Копия" или "Скрытая копия" при необходимости.

: выберите нужного получателя, чтобы изменить его атрибут. : выберите **"Перем.в коп."** или **"Перем.в скр.коп."**.

13  $\blacktriangleright$   $\blacktriangleright$   $\blacktriangleright$   $\blacktriangleright$   $\blacktriangleright$   $\blacktriangleright$   $\blacktriangleright$   $\blacktriangleright$   $\blacktriangleright$   $\blacktriangleright$   $\blacktriangleright$ 

**Примечание:**

 $\bullet$  Нажмите  $\nabla$  или  $\blacktriangle$  повторно, чтобы полностью отобразить сообщение и вложение во время предварительного просмотра.

## **Чтение полученного сообщения**

- 1 Нажмите  $\blacktriangle$  = $\blacktriangleright$   $\nabla/\blacktriangle$ : выберите  $\blacktriangleright$
- 2  $\sqrt{2}$ : "Входящие" =>
- $\mathbf{3}$   $\mathbf{\nabla}/\mathbf{\Delta}$ : выберите сообщение.  $\Rightarrow$

### **Ответ на сообщение**

- **1** Во время чтения сообщения нажмите .
- **2** : выберите **"Отв. по SMS"** или **"Отв. по MMS"**.  $\Rightarrow \rightarrow$
- **3** Чтобы ответить на сообщение.

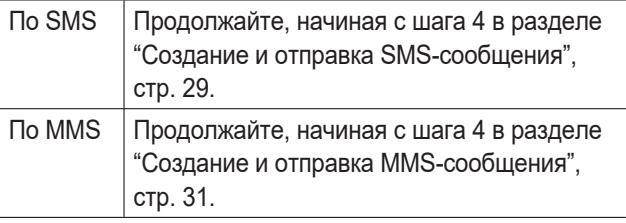

## **Опции сообщений**

Нажмите  $\blacktriangle$  =>  $\blacktriangledown/\blacktriangle$ : выберите  $\blacktriangledown$ . =>  $\blacktriangledown$  =>  $\blacktriangledown/\blacktriangle$ : выберите нужный пункт.  $\Rightarrow \Rightarrow \Rightarrow \Rightarrow \text{ } \Rightarrow$  $\cos$ бшение.  $\Rightarrow \Rightarrow$   $\Rightarrow$ – **"Отв. по SMS"** – **"Отв. по MMS"** – **"Вызв. отправит."** – **"Переслать"** – **"Доб. тел. кн."** – **"Удалить"** – **"Извлечь номер"** – **"Редакт. сообщ."** – **"Отпр. повторно"**

• Если выбрано MMS-сообщение, доступны также следующие опции.

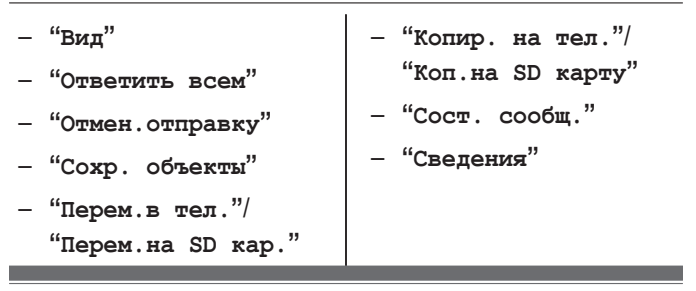

# <span id="page-33-0"></span>**Телефонная книга**

Вы можете хранить контакты в телефоне (до 200 контактов) или на SIM-карте.

Вы можете настроить тон звонка и изображение, назначенное каждому контакту.

### <span id="page-33-1"></span>**Создание контактов**

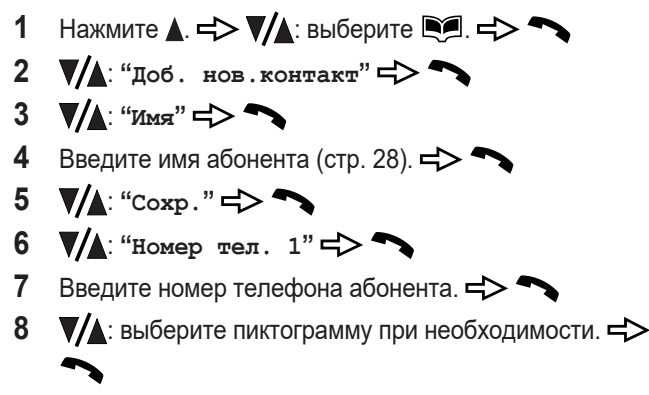

**9** Если хотите, настройте назначенный тон звонка и изображение.

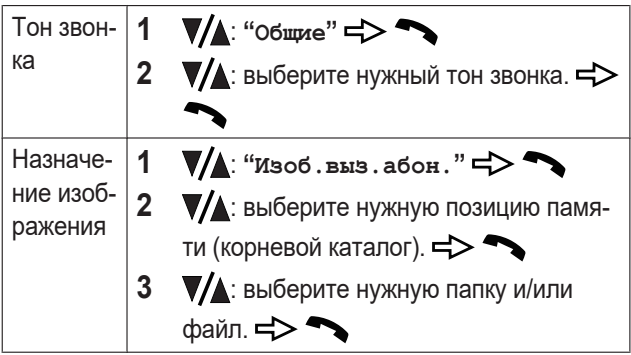

**10** Нажмите , чтобы подтвердить настройку.

# $11 \nabla / \triangle$ : " $\cos p$ ."  $\Rightarrow \infty$

**Примечание:**

• Если вы хотите использовать один из ваших собственных звуковых файлов в качестве тона звонка контакта, продолжите с шага [5](#page-12-0) в разделе "[Использование](#page-11-1) [собственного](#page-11-1) звукового файла", [стр.](#page-12-0) 13.

<span id="page-34-0"></span>**Назначение контакта клавише набора одним касанием**

- 1 Нажмите  $\blacktriangle$  = $\blacktriangleright \blacktriangledown/\blacktriangle$ : выберите  $\blacktriangleright$  = $\blacktriangleright \blacktriangleright$
- $2 \sqrt{\left( \frac{1}{1000} \right)^{1/2}}$  "Набор одним кас."
- **3**  $\sqrt{\triangle}$ : выберите нужный номер клавиши набора одним касанием.  $\Rightarrow \rightarrow$
- $\mathbf{4} \quad \nabla/\mathbf{4}$ : "Доб. из списка" $\Rightarrow$
- **5**  $\Psi$  : выберите нужный контакт.  $\Rightarrow$  **←**

<span id="page-35-1"></span>**Назначение контакта клавише быстрого набора**

- 1 Нажмите  $\triangle$  =>  $\nabla/\triangle$ : выберите  $\triangle$  =>
- $2 \sqrt{4}$ : "Быстрый набор"  $\Rightarrow$
- 3  $\sqrt{2}$ : выберите нужный номер клавиши набора. ↖
- $\mathbf{4} \quad \nabla/\mathbf{4}$ : "Доб. из списка" $\Rightarrow$
- **5**  $\Psi$  : выберите нужный контакт.  $\Rightarrow$  **←**

### **Опции списка контактов**

Нажмите  $\blacktriangle$ . =>  $\blacktriangledown/\blacktriangle$ : выберите  $\blacktriangledown$ . =>  $\blacktriangledown$  =>  $\blacktriangledown/\blacktriangle$ : "**Контакты"** => > =>  $\blacktriangledown$  **Example FO EXA:** Выберите контакт. =>  $\blacktriangledown$ – **"Набор"** – **"Сведения"** – **"Редакт."** – **"Доб. нов.контакт"** – **"Отпр. виз.карту"** – **"Копировать"**

- **"Создать сообщ."**
- **"Использ. номер"**
- **"Удалить"**
- **"Буква поиска"**

# <span id="page-35-0"></span>**Будильник**

- 1 Нажмите  $\triangle$  =>  $\nabla/\triangle$ : выберите  $\blacksquare$ . =>
- 2  $\sqrt{4}$ : "Будильник" =>
- 3 ▼ **▲**: выберите будильник. = >
- $4 \sqrt{\mathbf{A}}$ : "**Hactpoйk** $u'' = \mathbf{B}$
- **5** Установите нужное время.
- **6**  $\sqrt{\triangle}$ : выберите нужную опцию будильника.

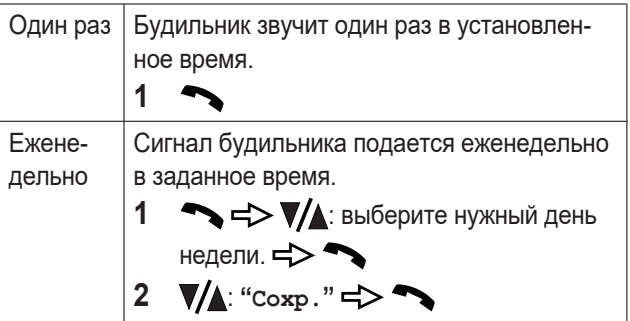

- **7** Введите/отредактируйте текстовую памятку при необходимости ([стр.](#page-27-0) 28).
- $8 \sqrt{\mathbf{A}}$ : " $\cos p$ ."
- **9**  $\blacktriangledown$  выберите нужный тон будильника.  $\models$

**Примечание:**

- В общей сложности можно запрограммировать 5 отдельных настроек времени подачи сигнала будильника.
- Будильник будет звучать в течение 30 секунд в указанное время.
- Когда звучит будильник, отображается текстовая памятка.
- Нажмите  $\overline{A}$ , чтобы полностью отключить будильник.

#### **Основные операции**

- $\bullet$  Нажмите  $\bullet$ , чтобы прекратить подачу сигнала будильника без отключения функции повтора.
- Действие функции повтора заключается в 3-кратном повторении будильника с 5-минутным интервалом.
- Даже если телефон выключен, он автоматически включается и подает сигнал будильника.
- Когда включен бесшумный режим, телефон вибрирует.

# <span id="page-37-0"></span>**Ночной режим**

Эта функция останавливает звонки телефона, когда вы не хотите, чтобы вас беспокоили.

- 1 Нажмите  $\blacktriangle$  = $\blacktriangleright$   $\nabla/\blacktriangle$ : выберите  $\blacktriangleright$  = $\triangleright$   $\blacktriangleright$
- **2** ▼▲ "Наст. телефона" =>
- **3**  $\sqrt{\mathbf{A}}$ : "Время **и** дата" =>
- **4**  $\Psi/\blacktriangle$ : "Ночной режим" => →
- $\mathbf{5}$   $\mathbf{V}$ **A**: " $\mathbf{B}_{K}\mathbf{I}$ ." $\Rightarrow$
- **6** Введите нужное время начала.  $\Rightarrow$
- **7** Введите нужное время завершения.
- 8  $\sqrt{\triangle}$ : выберите нужную задержку звонка.

### **Примечание:**

- R Если выбрать **"Без звонка"**, то в ночном режиме телефон никогда не звонит.
- Если установлена задержка звонка, телефон начинает звонить по истечении выбранного промежутка времени.

• Если вы установили будильник, сигнал будильника подается, даже если включен ночной режим.

## <span id="page-38-2"></span>**Календарь/расписание**

<span id="page-38-1"></span>**Создание нового элемента расписания**

- **1** Нажмите  $\triangle$  =>  $\nabla/\triangle$ : выберите  $\triangle$  =>
- 2  $\nabla/\Delta$ : "Календарь"  $\Rightarrow$
- **3**  $\sqrt{\phantom{a}}$ : выберите нужную дату.

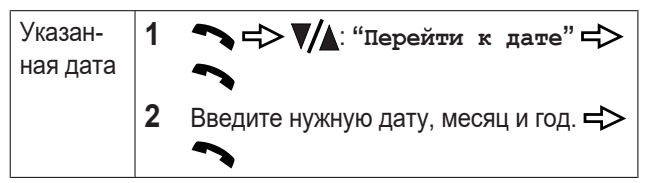

- **4** : **"Расписание"**
- $\overline{\phantom{a}}$  **5**  $\Rightarrow$   $\Rightarrow$   $\overline{\phantom{a}}$   $\land$   $\Rightarrow$   $\overline{\phantom{a}}$
- <span id="page-38-0"></span>**6** Отредактируйте дату при необходимости.
- **7** Установите нужное время.  $\Rightarrow$
- 8 Введите текстовую памятку ([стр.](#page-27-0) 28).
- $\mathbf{9}$   $\mathbf{V}$  : " $\cos x$ <sup>"</sup> =  $\mathbf{S}$
- $10 \sqrt{\mathbf{A}}$ : " $Bk\pi$ ."
- 11  $\nabla/\Delta$ : выберите нужный тон будильника.
- **12**

#### **Примечание:**

- Вы можете сохранить до 100 элементов расписания (максимум 10 элементов в день).
- Если установлен будильник расписания, будильник звучит в течение 30 секунд, и отображается текстовая памятка в установленное время.
- Нажмите  $\sigma$ , чтобы полностью отключить будильник.
- Нажмите , чтобы прекратить подачу сигнала будильника без отключения функции повтора.
- Даже если телефон выключен, он автоматически включается и подает сигнал будильника.

### **Просмотр/редактирование/удаление элемента расписания**

- **1** Нажмите  $\triangle$  =>  $\nabla/\triangle$ : выберите **ex** =>  $\rightarrow$
- 2  $\sqrt{4}$ : "Календарь" =>
- **3**  $\sqrt{\phantom{a}}$ : выберите нужную дату.
- $4 \rightarrow \rightarrow \mathbb{V}$ : "Расписание"  $\Rightarrow \rightarrow$
- **5**  $\sqrt{\triangle}$ : выберите нужный элемент расписания.
- **6** Выберите нужную функцию.

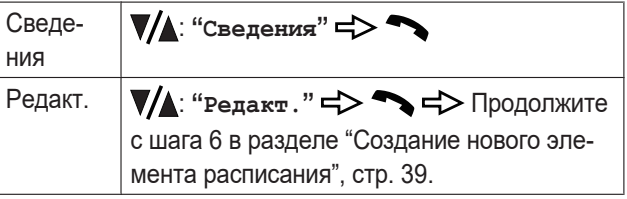

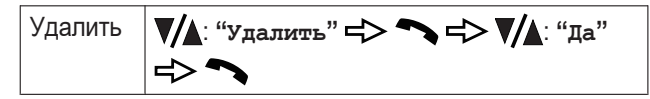

**Удаление всех элементов расписания**

- 1 Нажмите  $\triangle$   $\Rightarrow$   $\sqrt{\triangle}$ : выберите  $\Rightarrow$
- 2  $\sqrt{4}$ : "Календарь" =>
- 3 → <del>∴</del> УД: "Удал. все элем." = > ↑
- **4** : выберите **"Все до сег.дня"** или **"Все записи"**.  $\Rightarrow$   $\blacktriangleright$
- $\overline{\bullet}$   $\overline{\bullet}$   $\overline{\bullet}$

## **Запись голоса**

<span id="page-40-0"></span>**Запись голосовой памятки/звука**

- 1 Нажмите  $\blacktriangle$  =>  $\nabla/\blacktriangle$ : выберите  $\blacksquare$ . =>
- $2 \sqrt{4}$ : "Диктофон"
- 3  $\sqrt{4}$ : "Запись" =>
- **4** Чтобы остановить запись, нажмите

#### **Примечание:**

- Можно записать до 20 звуковых файлов.
- Записанные файлы сохраняются в папке телефона "Audio".

<span id="page-41-0"></span>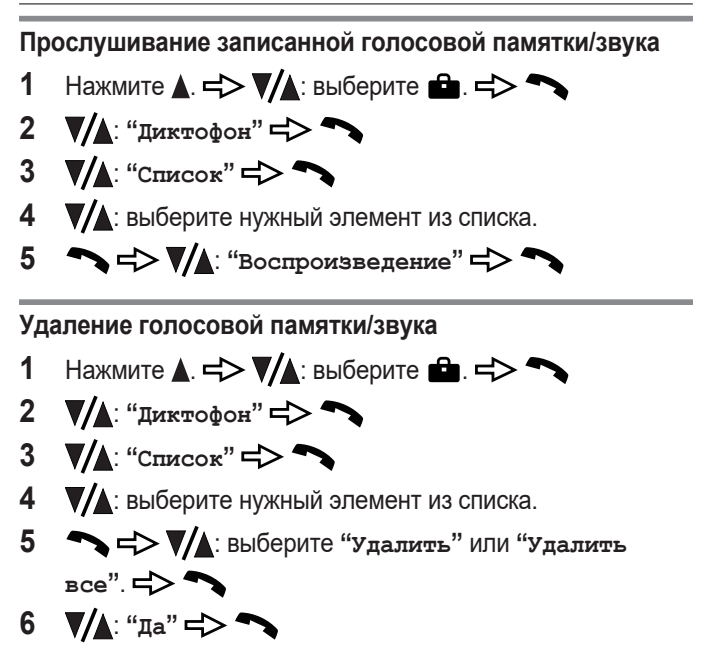

## **Приоритетный вызов**

Эта функция позволяет попросить помощи у зарегистрированного лица путем отправки SMS-сообщения или вызова с помощью кнопки  $\triangleright$ • (на задней панели телефона).

**Примечание:**

• Сохраните телефонные номера в списке (макс. 5 номеров) в требуемом приоритетном порядке.

- Кнопка  $\Rightarrow \bullet$  может быть активирована, даже когда телефон закрыт.
- Если вы хотите выключить зуммер, см. [стр.](#page-56-0) 57.

**Процедура совершения приоритетного вызова**

- **1** Нажмите и удерживайте кнопку ⇒• в течение 3 секунд или нажмите ее 3 раза в режиме ожидания.
- **2** Телефон отправит сохраненное SMS-сообщение ([стр.](#page-44-0) 45).
- **3** Телефон набирает 1-го человека из списка. Включится режим свободных рук.

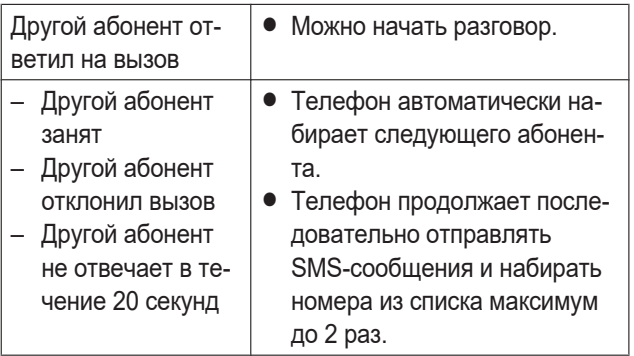

#### **Важная информация:**

R **Если отвечает автоответчик или голосовая почта:** После завершения записи телефон автоматически набирает следующего абонента.

**Примечание:**

• Вы можете остановить последовательность набора приоритетных номеров, нажав  $\overline{A}$  во время набора.

<span id="page-43-0"></span>**Сохранение номера для приоритетного вызова**

- **1** Нажмите  $\triangle$  =>  $\nabla/\triangle$ : выберите  $\rightleftarrows$ ). =>  $2 \sqrt{4}$ : "Наст. вызова"  $\Rightarrow$  $\mathbf{3}$   $\mathbf{\nabla}/\mathbf{\Delta}$ : "Приоритет. вызов" $\Rightarrow$
- 
- **4**  $\Psi$  : "Набрать номер" = > ◆
- **5**  $\sqrt{\phantom{a}}$ : выберите нужную позицию в списке номеров вызова. =>
- **6** Введите номер вызова.

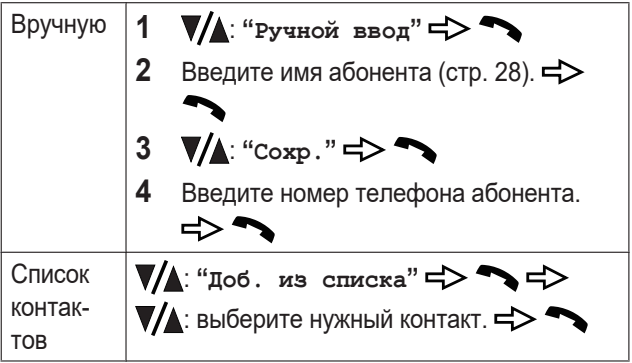

**Примечание:**

• Сохранение номеров госучреждений, таких как полиция, спасательные и пожарные службы, не рекомендуется.

<span id="page-44-0"></span>**Сохранение SMS-сообщения**

- **1** Нажмите  $\triangle$  =>  $\blacktriangledown$   $\triangle$ : выберите  $\blacktriangledown$  =>
- $2 \sqrt{A}$ : "Hact. **BыSOBA"**
- $\mathbf{3}$   $\mathbf{\nabla}/\mathbf{\Delta}$ : "Приоритет. вызов" $\Rightarrow$
- **4**  $\Psi/\blacktriangle$ : "Сообщение" = > ●
- **5** Введите сообщение ([стр.](#page-27-0) 28).
- $\bullet$   $\nabla$ **A**: "Coxp."  $\Rightarrow$

**Примечание:**

• Убедитесь, что в телефоне сохранен номер центра SMS-сообщений [\(стр.](#page-52-0) 53).

### **Функции вызова услуг мобильной сети**

Для получения более подробных сведений об этих услугах и возможностях их предоставления в вашей местности обратитесь к своему оператору сотовой сети/оператору связи.

#### **Удержание вызова**

- **1** Во время разговора нажмите .
- $2 \sqrt{4}$ : "Удержание" =>
- **3** Для выхода из режима удержания нажмите  $\rightarrow$ .

### <span id="page-45-0"></span>**Ожидание вызова**

**1** Нажмите , чтобы ответить на 2-й вызов.

**Примечание:**

- Если вы хотите принять 2-й вызов, для которого отображается информация о 2-м вызывающем абоненте, активируйте функцию ожидания вызова ([стр.](#page-57-0) 58).
- 1-й вызов завершится, если нажать  $\overline{A}$  во время принятия 2-го вызова.
- $\bullet$  Переключайтесь между вызовами, нажимая  $\bullet$ .

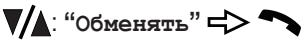

### **Конференц-связь**

**1** Подключите 2-й вызов.

$$
2 \quad \Longleftrightarrow \Rightarrow \text{K} \text{ is a constant.}
$$

**3** Выберите нужную функцию.

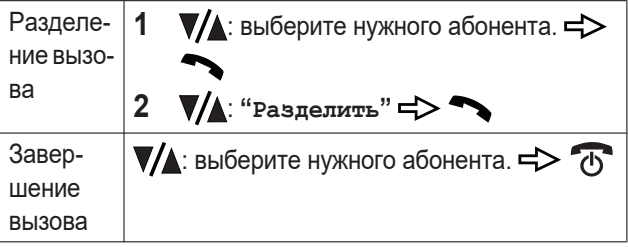

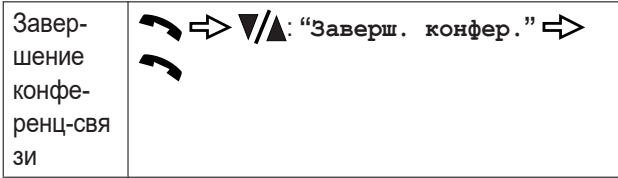

## Настройки безопасности

### <span id="page-46-0"></span>PIN-код

Коды PIN1/PIN2 служат для защиты SIM-карты от несанкционированного использования.

- Нажмите ▲ => ▼/▲: выберите ▶ => 1
- $2^{\circ}$  $\nabla$ A: "Безопасность" =>
- 3 VA: "Блокировка РІ№" =>
- $\blacktriangledown$  выберите нужную настройку.  $\Rightarrow \blacktriangledown$  $\overline{4}$
- 5 Введите текущий код PIN1 (от 4 до 8 цифр).

#### Важная информация:

- Когда включен запрос кода PIN1, при каждом включении телефона требуется ввод кода PIN1.
- Если ввести коды PIN1/PIN2 неправильно 3 раза. SIM-карта блокируется. Введите 8-значный код PUK1 для разблокировки кода PIN1 или 8-значный код PUK2 для разблокировки кода PIN2.
- Если вы ввели неверный код PUK1/PUK2 10 раз. обратитесь к своему оператору сотовой сети/оператору связи за дальнейшей информацией.

• Оба кода PIN и PUK назначаются оператором сотовой сети.

**Примечание:**

- Для функции запроса кода PIN1 нельзя установить значение **"Выкл."** на SIM-картах некоторых типов.
- Если вы хотите изменить код PIN, см. [стр.](#page-61-0) 62.

## <span id="page-47-0"></span>**Код телефона**

Код телефона служит для защиты телефона от несанкционированного использования.

- 1 Нажмите  $\blacktriangle$  = $\blacktriangleright \blacktriangledown/\blacktriangle$ : выберите  $\blacktriangleright$  = $\triangleright \blacktriangleright$
- $2 \sqrt{4}$ : "Безопасность"  $\Rightarrow$
- **3** ▼▲ "Блок. тел." = >
- 4 **▼/▲**: выберите нужную настройку. = > ←
- **5** Введите текущий 4-значный код телефона (по умолчанию: "0000").

### **Важная информация:**

- R Когда запрос кода телефона включен, при каждом включении телефона требуется ввод кода телефона.
- Телефон выключится автоматически после 3 неверных попыток ввода кода телефона. Если вы забыли свой код телефона, обратитесь в авторизованный центр обслуживания.

### **Примечание:**

• Если вы хотите изменить код телефона, см. [стр.](#page-61-1) 62.

## **Камера**

#### **Фотографирование**

- Рекомендуется использовать карту microSD.
- **1** Нажмите **••** в режиме ожидания.
- **2** Нажмите  $\boxed{\bullet}$ , чтобы сфотографировать.

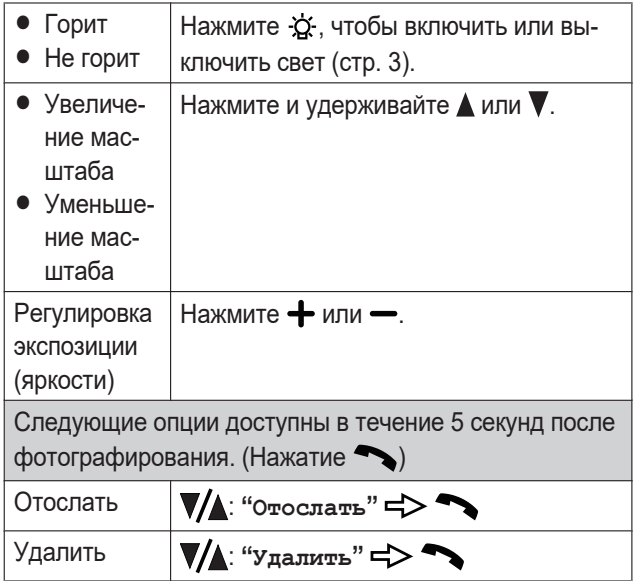

#### **Примечание:**

• Телефон может делать снимки и сохранять их в папке "Photos" (фотографии) в выбранной позиции памяти

[\(стр.](#page-49-0) 50). Для получения сведений о настройках камеры см. [стр.](#page-58-0) 59.

- Если закрыть телефон при использовании режима камеры, режим камеры завершится, и телефон вернется в режим ожидания.
- Если на объективе камеры присутствуют отпечатки пальцев, изображение может получиться размытым. В этом случае протрите объектив мягкой и сухой тканью.

### **Параметры камеры**

### Нажатие  $\blacktriangleright$ :

<span id="page-49-6"></span><span id="page-49-5"></span><span id="page-49-3"></span><span id="page-49-2"></span><span id="page-49-1"></span><span id="page-49-0"></span>– **"Просм. изображ."** – **"Настр. камеры"** – **"Наст. изображ."** – **"Баланс белого"** – **"Сюжетный режим"** – **"Наст. эффектов"** – **"Память"** – **"Восст. исх. пар."**

## <span id="page-49-7"></span><span id="page-49-4"></span>**Просмотр изображений**

- **1** Нажмите  $\blacktriangle$  =  $\blacktriangleright$   $\nabla/\blacktriangle$ : выберите  $\Box$ . =  $\blacktriangleright$   $\blacktriangleright$
- **2** Нажмите **V** или **A**, чтобы выбрать нужный файл.

## $3 \rightarrow \Rightarrow \forall \angle \triangle$  " $\Rightarrow$  " $\Rightarrow \Rightarrow$

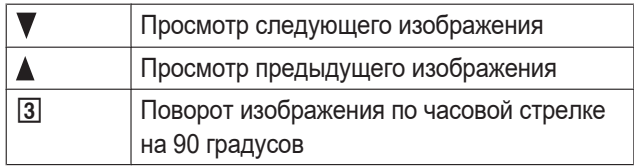

#### **Примечание:**

- Номер файла и доступные функциональные клавиши отображаются на дисплее в течение 5 секунд после появления на нем изображения. Чтобы отобразить их снова, нажмите любую клавишу набора.
- Для некоторых изображений может быть невозможно изменить размер.

<span id="page-50-4"></span><span id="page-50-0"></span>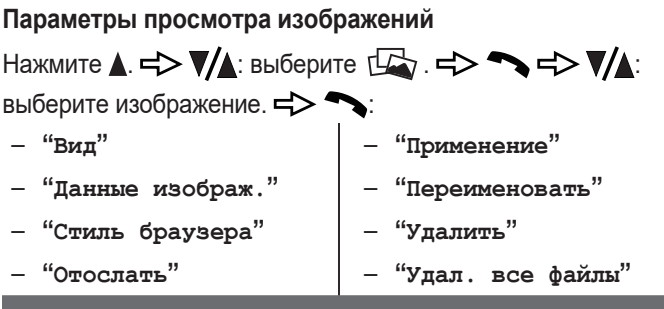

## <span id="page-50-8"></span><span id="page-50-7"></span><span id="page-50-6"></span><span id="page-50-5"></span><span id="page-50-3"></span><span id="page-50-2"></span><span id="page-50-1"></span>**Файловый менеджер**

**Открытие папки или файла в памяти**

- **1** Нажмите  $\triangle$  =>  $\nabla/\triangle$ : выберите  $\triangle$  =>
- 2  $\sqrt{4}$ : "Дисп. файлов" =>
- **3**  $\sqrt{\triangle}$ : выберите нужную позицию памяти (корневой каталог).
- $4 \rightarrow \rightarrow \mathbf{V}$ : "Открыть"
- **5**  $\sqrt{\phantom{a}}$ : выберите нужную папку или файл.

#### **Основные операции**

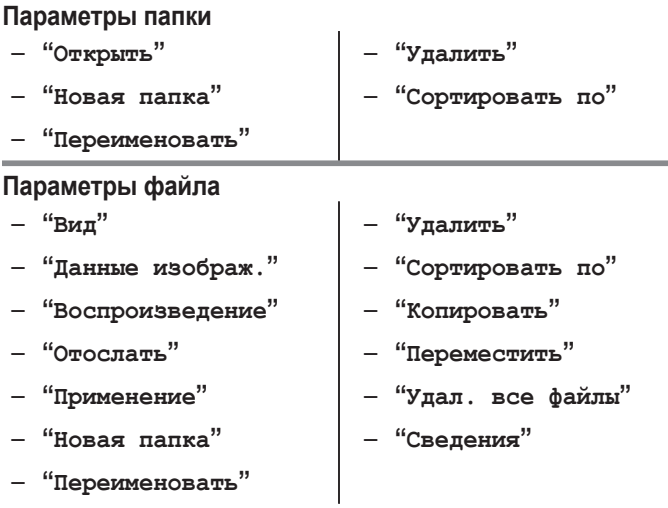

**Примечание:**

• Если вы просматриваете сохраненные файлы после удаления файлов, они могут быть неправильно отсортированы.

## **Список меню**

**Примечание:**

• В следующей таблице < > обозначает настройки по умолчанию.

**Меню "Сообщения"**

## **Нажмите ▲ ⊏> ▼/▲: выберите** <del>■</del> . => ●

<span id="page-52-0"></span>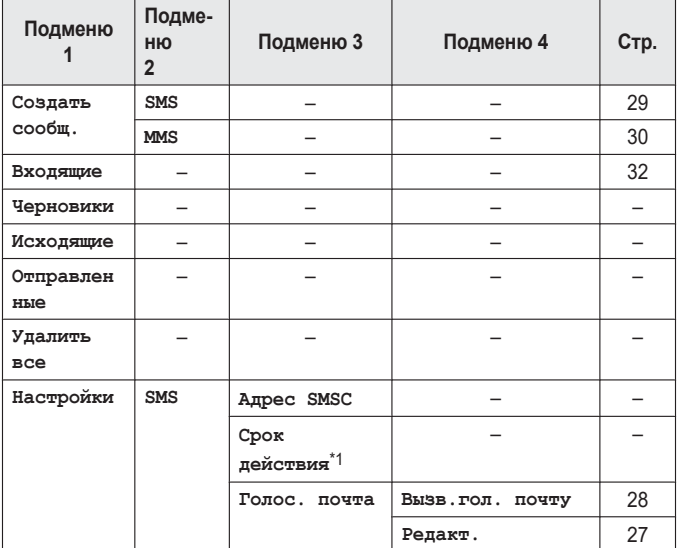

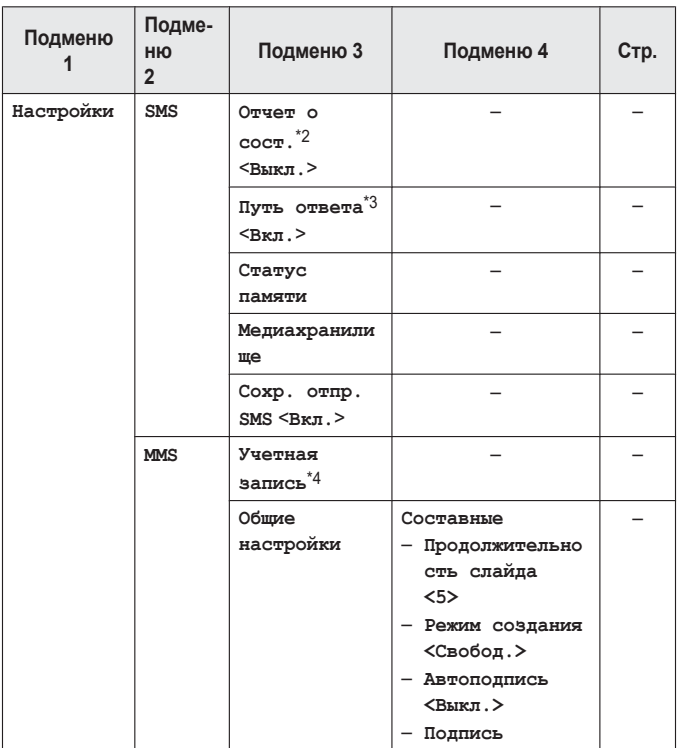

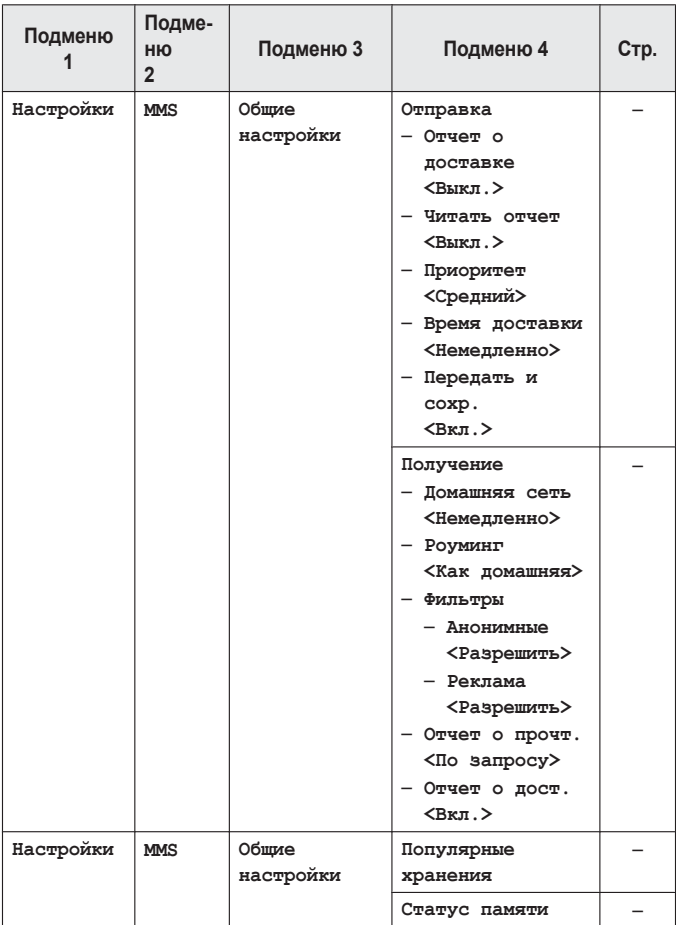

- <span id="page-55-0"></span>\*1 Установка периода времени, в течение которого центр сообщений будет повторять попытки отправки SMS-сообщения, если оно не было доставлено.
- <span id="page-55-1"></span>\*2 Получение отчетов о состоянии, сообшающих, были ли успешно доставлены отправленные SMS-сообщения.
- <span id="page-55-2"></span>\*3 При включении этой функции SMS-сообщения можно отправлять с использованием другого номера центра сообщений.
- <span id="page-55-3"></span>\*4 Эти настройки нужны для использования MMS, чтобы получать данные через сеть. Установите эти настройки, как требуется, прежде чем отправлять или получать данные MMS.

 $\blacksquare$  Меню "тел. книга"

## Нажмите  $\triangle$  =>  $\nabla/\triangle$ : выберите  $\triangle$  =>

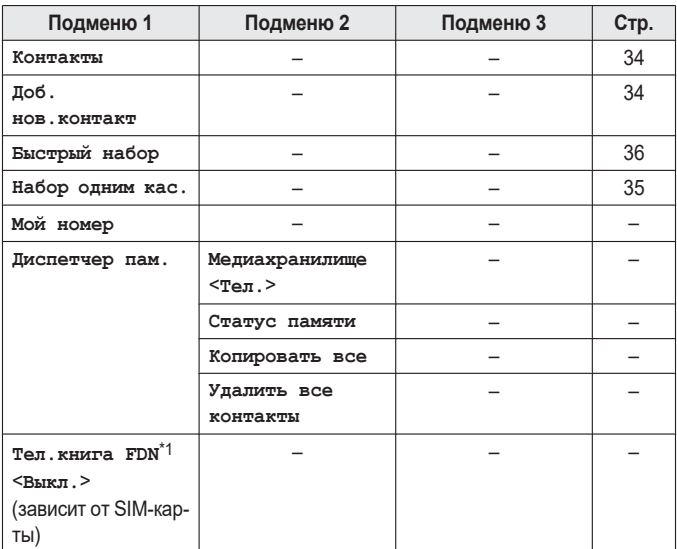

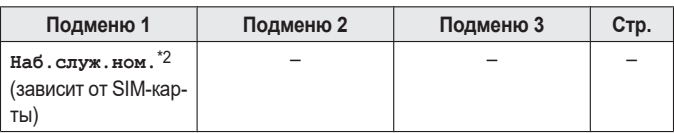

- <span id="page-56-1"></span>\*1 Активация и отключение функции FDN (набор разрешенных номеров). Когда эта функция активирована, для отображения, набора и отправки сообщений можно использовать только номера телефонов. сохраненные в списке FDN. При каждом доступе к телефонной книге FDN требуется код PIN2.
- <span id="page-56-2"></span>\*2 Доступ к специальным услугам оператора сети/поставщика услуг (например, к службе поддержки клиентов, экстренным службам и т. д.), если функция SDN (набор служебных номеров) поддерживается вашей SIM-картой.

#### <sup>2</sup>) Меню "Центр вызовов"

### Нажмите  $\triangle$ . =>  $\blacktriangledown$  /  $\triangle$ : выберите  $\rightleftarrows$ ). =>

<span id="page-56-0"></span>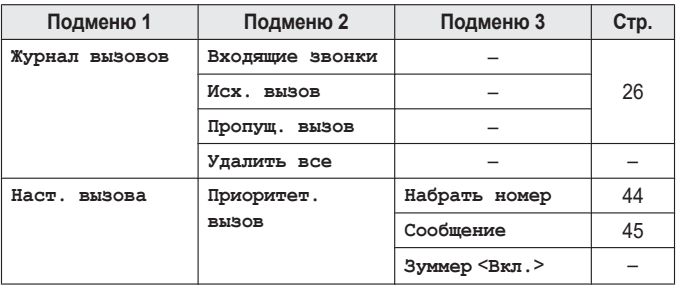

<span id="page-57-0"></span>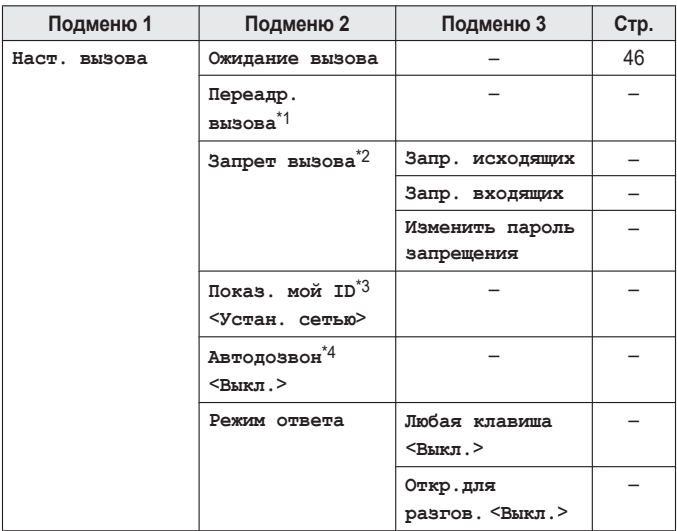

- <span id="page-57-1"></span>\*1 Переадресация вызова может не работать, если активирован запрет вызова
- <span id="page-57-2"></span>\*2 Запрет вызова может не работать, если активирована переадресация вызова. Если ввести неправильный пароль запрета 3 раза, он становится недействительным. Обратитесь к своему оператору сотовой сети/оператору связи. Пароль запрета выдается оператором сети/поставщиком услуг.
- <span id="page-57-3"></span>\*3 При установке для этой настройки значения "Скрыть идентиф." вы, возможно, не сможете осуществлять вызовы (в зависимости от используемой сети).
- <span id="page-57-4"></span>\*4 Когда эта функция включена, телефон автоматически повторяет набор несколько раз при определенных условиях (нет ответа, линия вызываемого абонента занята и т. д.). Чтобы остановить автодозвон во

время повторного набора, нажмите

### **Меню "Камера"**

## **Нажмите . : выберите .**

<span id="page-58-0"></span>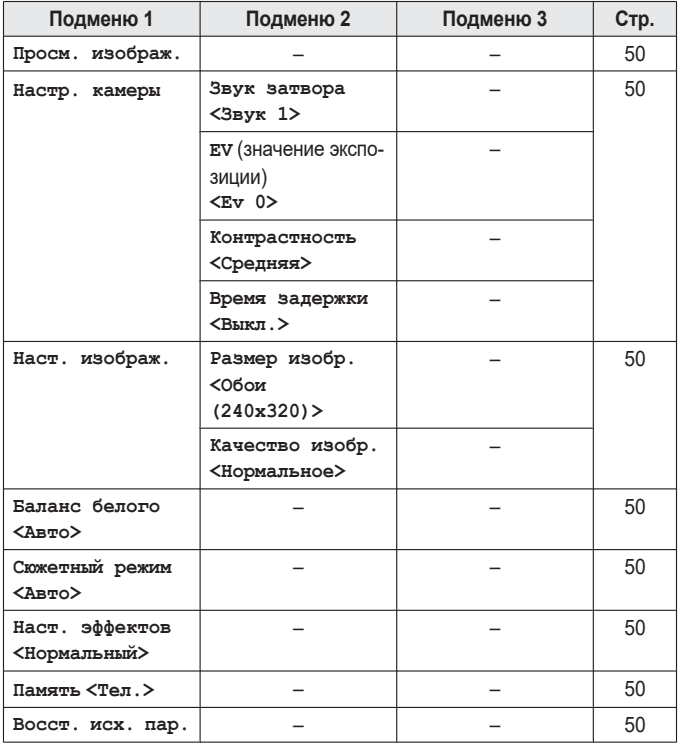

**Меню "Просм. изображ."**

# **Нажмите ▲ => ▼▲: выберите** <del> $\Box$  . => ●● => ▼▲:</del>

**выберите изображение.**

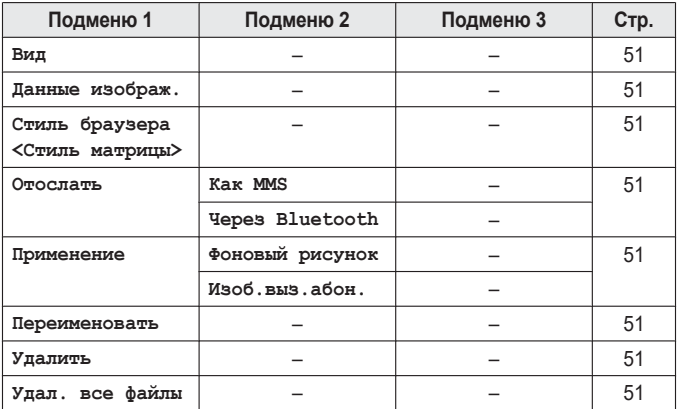

### **Меню "Настройки"**

## **Нажмите . : выберите .**

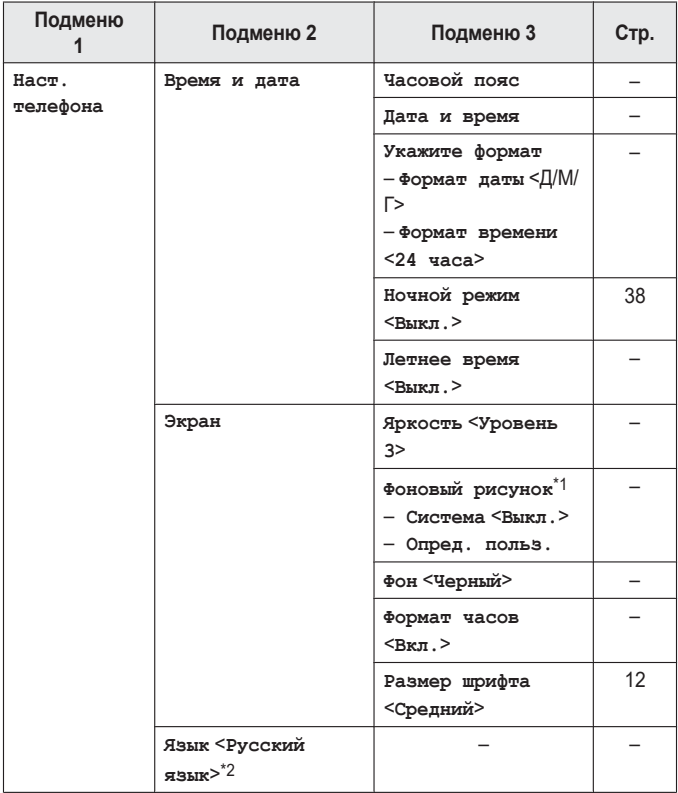

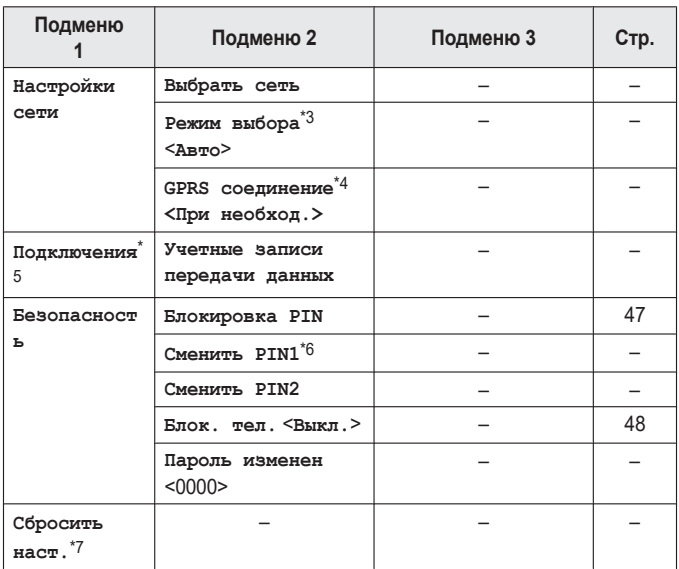

- <span id="page-61-2"></span><span id="page-61-1"></span><span id="page-61-0"></span>\*1 Чтобы выбрать предустановленный фоновый рисунок или установить для этой функции значение "выкл.", выберите "система". Чтобы выбрать в качестве фонового рисунка один из ваших файлов изображений, выберите "опред. польз.".
- <span id="page-61-3"></span>\*2 Если выбрано значение "Авто", при вставке SIM-карты телефон автоматически изменяет язык на указанный в настройке языка SIM-карты.
- <span id="page-61-4"></span>\*3 Установите на телефоне автоматический роуминг сети или поиск вручную.

"Авто": телефон автоматически осуществляет поиск доступной в данный момент сети.

"Ручной": в зависимости от состояния сети на дисплее телефона отображается список сетей, которые доступны в текущем местоположении, что позволяет вручную выбрать нужную сеть.

- <span id="page-62-0"></span>\*4 Можно выбрать, будет ли подключение GPRS установлено всегда или только при необходимости.
- <span id="page-62-1"></span>\*5 Эти настройки нужны для использования MMS, чтобы получать данные через сеть. Установите эти настройки, как требуется, прежде чем отправлять или получать данные MMS.
- <span id="page-62-2"></span>\*6 При изменении кода PIN1 убедитесь, что для запроса кода PIN1 установлено значение **"Вкл."**.
- <span id="page-62-3"></span>\*7 Все настройки, кроме перечисленных ниже, могут быть сброшены к заводским настройкам по умолчанию:
	- все SMS-/MMS-сообщения, номер центра сообщений и период действия;
	- сохраненные контакты, телефонная книга FDN и мой номер;
	- все журналы вызовов, настройки приоритетного вызова, ожидание вызова, переадресация вызова и запрет вызова;
	- часовой пояс, дата и время, настройки формата, летнее время, запрос кода PIN1, запрос кода телефона и код телефона;
	- все записанные голосовые памятки и все элементы расписания, сохраненные в календаре/расписании;
	- настройки подключений (**"Учетные записи передачи данных"**);
	- MAC-адрес Bluetooth.

**Меню "Профили"**

## **Нажмите ▲ => ▼▲: выберите ♪ => →**

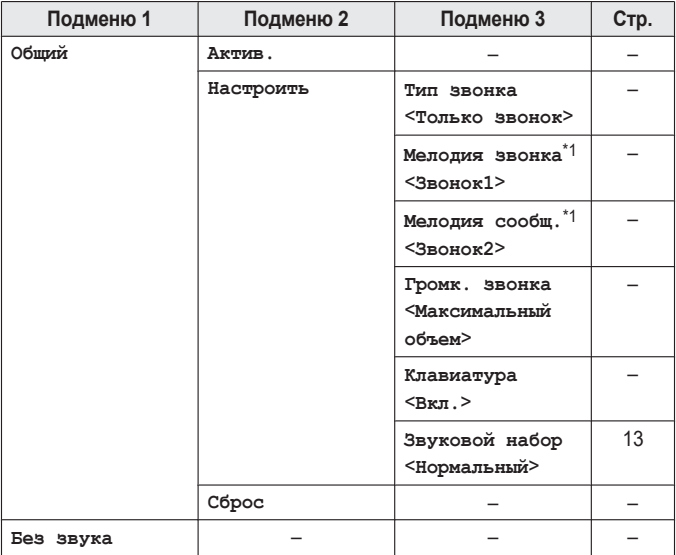

<span id="page-63-0"></span>\*1 Мелодии, предустановленные в данном изделии, используются с разрешения © 2014 Copyrights Vision Inc.

**Меню "Сервисы"**

## **Нажмите** ▲ => ▼ / : выберите <del>■</del> . => ●

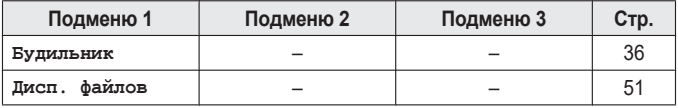

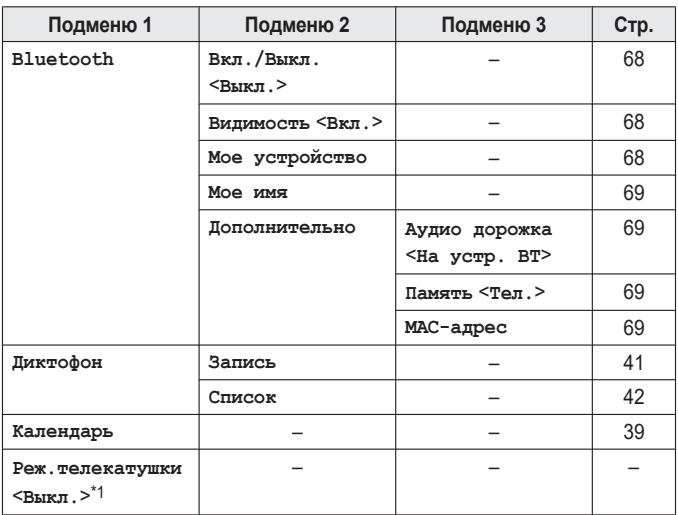

<span id="page-64-0"></span>\*1 Включите эту функцию при активации режима телекатушки вашего слухового аппарата. Когда эта функция включена, невозможно использовать функцию эквалайзера управления частотой [\(стр.](#page-24-0) 25).

#### **Примечание:**

• Если SIM-карта поддерживает функцию SAT (набор приложений для SIM-карт), на дисплее отображается дополнительное меню оператора сети/поставщика услуг в этом регионе. Функция SAT позволяет приложениям, установленным на SIM-карте, взаимодействовать с телефоном и выполняться на нем. Обратитесь к своему оператору сети/ поставщику услуг для получения более подробных сведений.

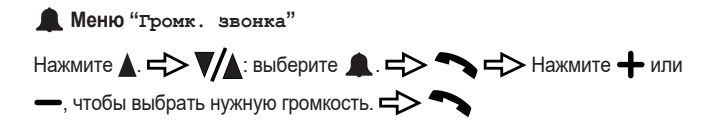

#### **Примечание:**

R Если подключена проводная гарнитура, и гарнитура, и аппарат будут звонить с уровнем громкости 1 (низкий) для защиты слуха при получении вызова.

## **Использование беспроводного соединения Bluetooth®**

**Примечание:**

- Беспроводная технология Bluetooth использует радиоволны, и поэтому в некоторых местах могут быть ограничения на использование. Обратитесь за справочной информацией в местные органы власти.
- Проконсультируйтесь с производителями других устройств, чтобы определить их совместимость с этим телефоном.
- Данный телефон поддерживает следующие профили Bluetooth: HSP/HFP/OPP
- Когда телефон одновременно подключен к беспроводной гарнитуре по Bluetooth и проводной гарнитуре, для вывода звука проводная гарнитура получает приоритет над беспроводной Bluetooth-гарнитурой.
- Тон звонка может различаться в зависимости от используемой беспроводной гарнитуры Bluetooth.

### **Включение и выключение Bluetooth**

- **1** Нажмите  $\blacktriangle$  =>  $\blacktriangledown$   $\blacktriangledown$  выберите **ex** =>  $\blacktriangledown$
- 2  $\sqrt{\mathbf{A}}$ : "Bluetooth"
- $\sqrt{A}$ : "Вкл./Выкл." =>
- 4  $\blacktriangledown$  выберите нужную настройку.  $\Rightarrow$  <sup>→</sup>

#### **Примечание:**

R По умолчанию установлено значение **"Выкл."**.

### **Возможности Bluetooth**

#### **Примечание:**

• Чтобы использовать телефон совместно с другим устройством Bluetooth, сначала необходимо зарегистрировать телефон и другое устройство друг с другом. Этот процесс называется "сопряжение".

#### **Опции функций Bluetooth**

# Нажмите  $\triangle$ . =>  $\nabla/\triangle$ : выберите  $\triangle$ . =>  $\blacktriangleright \blacktriangleright \blacktriangleright \blacktriangleright \blacktriangleright$

**"Bluetooth"** :

<span id="page-67-2"></span><span id="page-67-1"></span><span id="page-67-0"></span>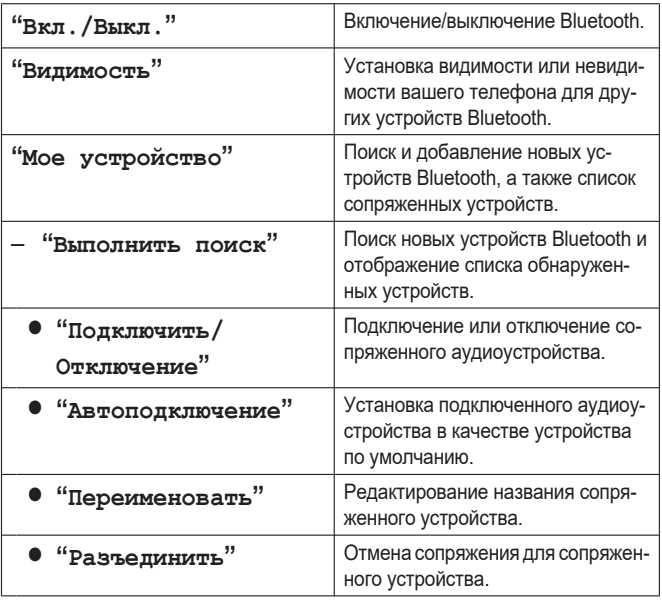

#### Подключение к другим устройствам

<span id="page-68-2"></span><span id="page-68-1"></span><span id="page-68-0"></span>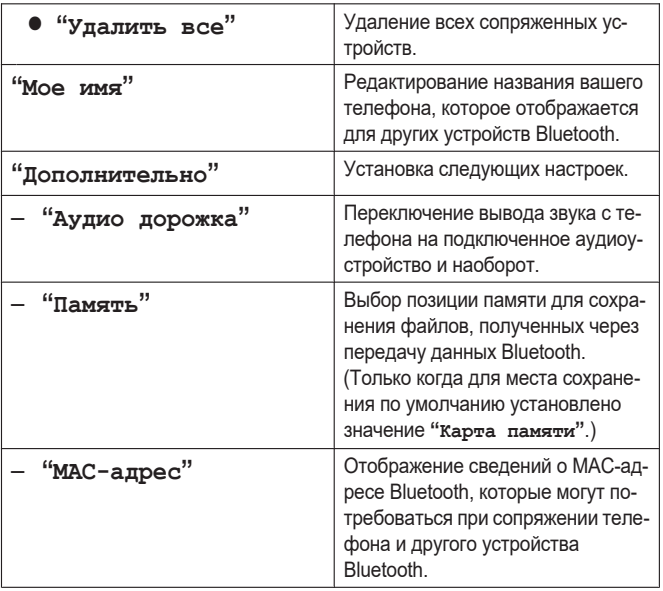

### <span id="page-68-3"></span>Получение файлов с другого устройства

При передаче данных с другого устройства на ваш телефон на дисплее отображается сообщение с предложением принять их.

Получение данных телефонной книги с другого устройства

- 1 Нажмите ...  $\overline{2}$ →→→ → → → → → № 56ерите "Сохр. в телефон" или "Сохр. на SIM".  $\Rightarrow$
- $\overline{3}$ Подтвердите детали vCard, затем нажмите

**Получение данных vCard (файл VCF) с другого устройства**

- 1 Нажмите ... 2 → <del>√</del> / "Сохран. как файл" < →
- **3**  $\sqrt{\triangle}$ : выберите нужную позицию памяти (корневой каталог).
- $4 \sqrt{\mathbf{A}}$ : "Открыть"
- $\overline{\bullet}$   $\overline{\bullet}$   $\overline{\bullet}$  **b** = **b** = **b** = **b** = **b** = **b** = **b** = **b** = **b** = **b** = **b** = **b** = **b** = **b** = **b** = **b** = **b** = **b** = **b** = **b** = **b** = **b** = **b** = **b** = **b** = **b** = **b** = **b** = **b** = **b** = **b** = **b** =
- $6 \sqrt{\mathbf{A}}$ : "**Bыбор**" $\Rightarrow$
- 7 Введите название файла [\(стр.](#page-27-0) 28).
- 8 **▼/**  $:$  "Coxp." = > ◆

**Получение файлов, отличных от vCard (файл VCF)**

- **1** Нажмите , чтобы запустить получение данных.
- **2** Дождитесь сообщения с указанием того, что данные получены успешно.
- **3** Отобразится экран файлового менеджера.

**Примечание:**

• Файл сохраняется в папке "Received" в выбранной позиции памяти [\(стр.](#page-68-2) 69).

(Только когда для места сохранения по умолчанию установлено значение **"Карта памяти"**.)

## **Использование USB-соединения**

- **1** Подключите телефон к компьютеру с помощью USB-кабеля.
- **2** Используя компьютер, откройте на нем нужную папку в телефоне/карте памяти.
- **3** Используя компьютер, перетащите файлы и папки, которые необходимо скопировать.

#### **Важная информация:**

Во время передачи данных не отсоединяйте USB-кабель от телефона и компьютера, поскольку это может привести к повреждению данных на вашем телефоне/ карте памяти.

После завершения передачи данных вернитесь на экран USB-накопителя на своем компьютере и безопасно отключите телефон от него.

## **Устранение неполадок**

Если проблема не устраняется после выполнения инструкций из этого раздела, выключите телефон, извлеките батарею, а затем повторно вставьте ее и включите телефон спустя приблизительно 1 минуту.

#### **Сообщения на дисплее**

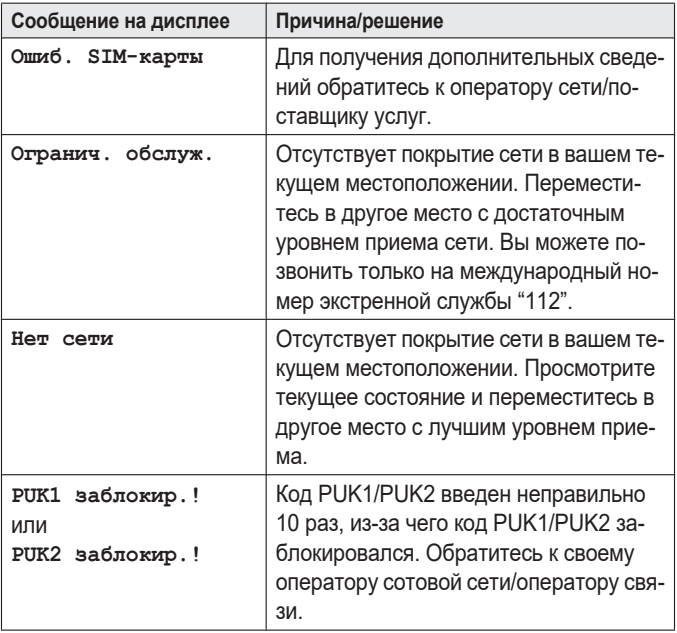
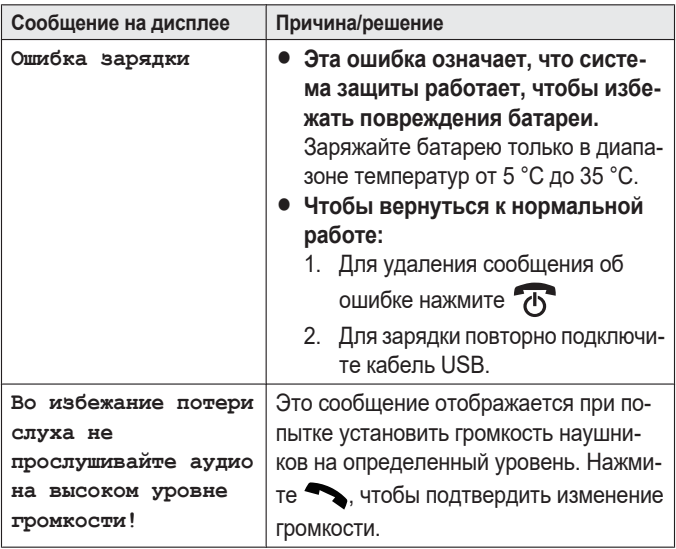

#### **Общее использование**

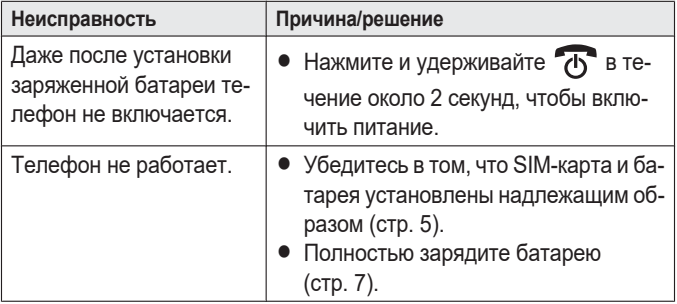

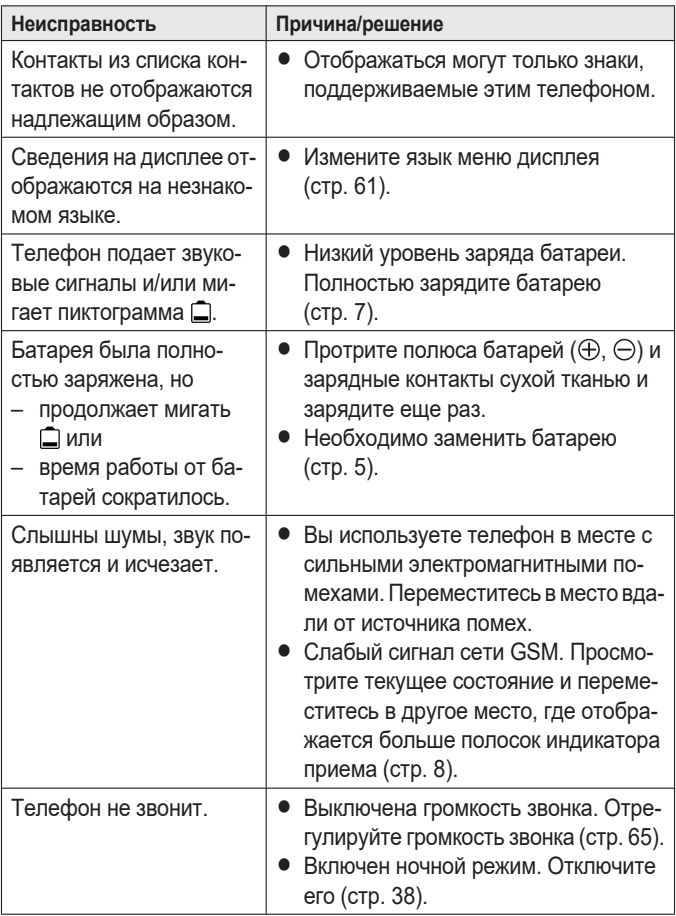

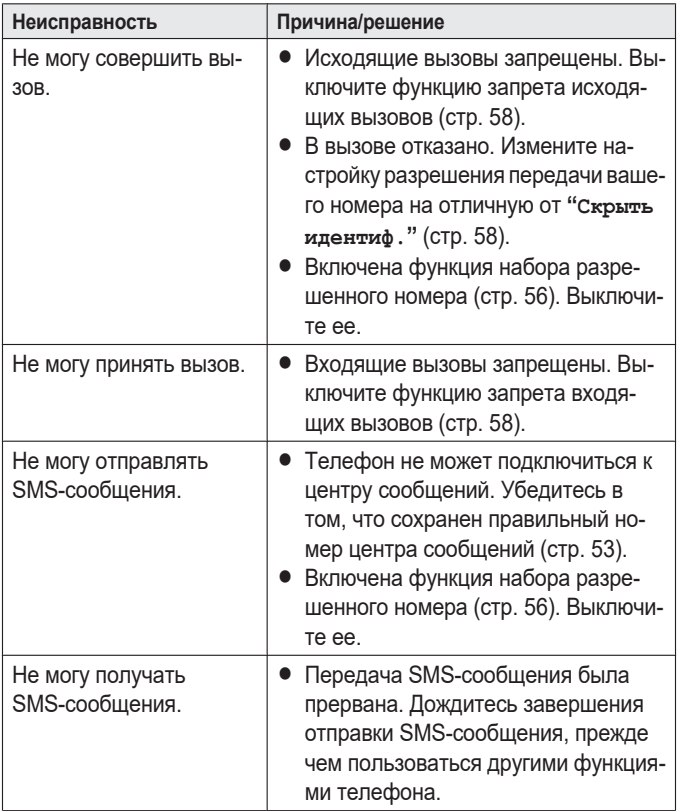

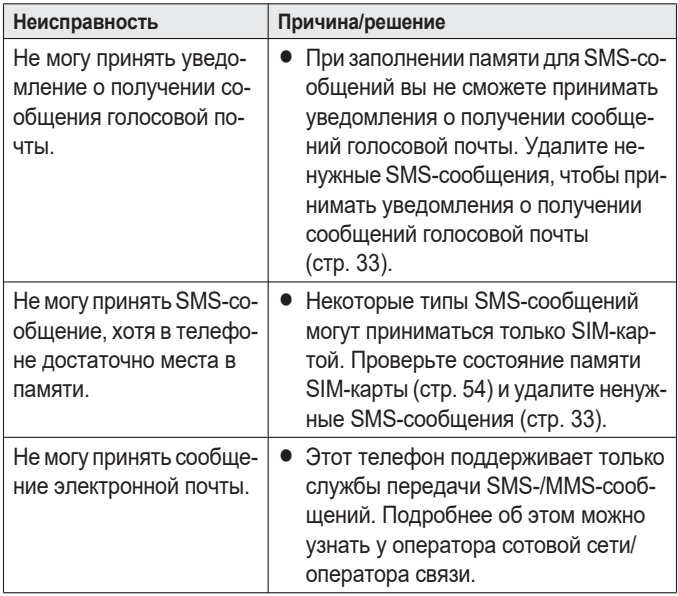

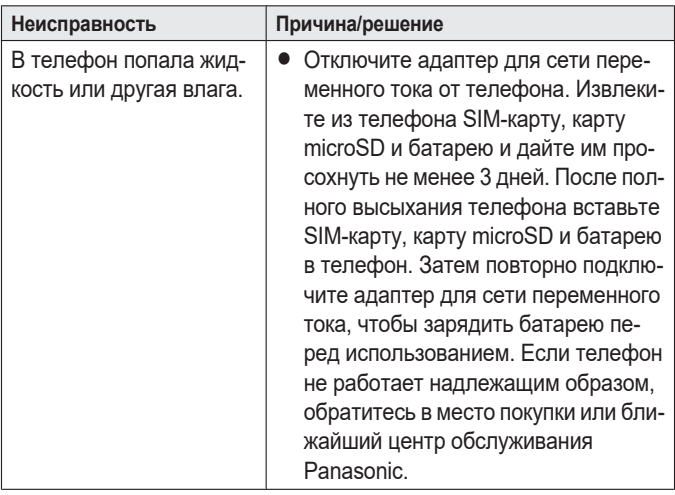

#### **Осторожно:**

• Во избежание серьезного повреждения не используйте микроволновую печь для ускорения сушки.

# **Общая информация**

- Этот телефон разработан для работы в сетях стандарта GSM (двухдиапазонные сети GSM 900/1800 МГц (MHz)).
- Данный телефон предназначен для использования в России.
- При возникновении неисправностей обращайтесь в службу поддержки клиентов.

### **Для дальнейших справок**

Рекомендуем записать следующую информацию, которая поможет в случае ремонта по гарантии.

Серийный № Дата покупки

(находится в картонной коробке или в отсеке для батареи)

Наименование и адрес дилера

**Прикрепите ваш товарный чек здесь.**

# **Информационные центры Panasonic**

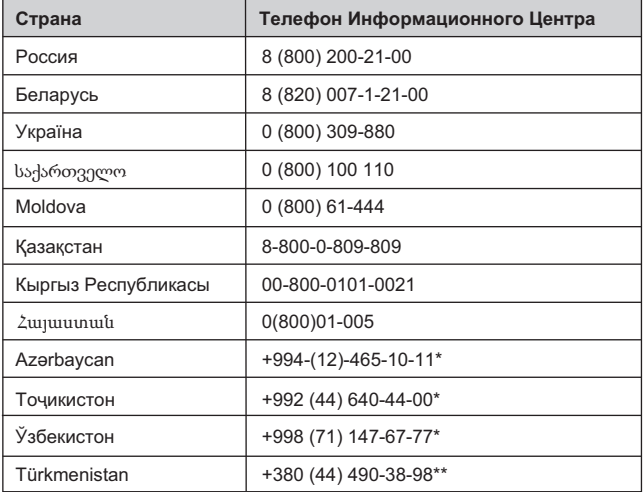

Подробнее о Информационных Центрах компании Panasonic http://www.panasonic.com/ru/contact-us.html

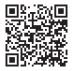

- \* Тарификация звонков согласно действующим тарифам операторов связи
- \*\* Тарификация звонков осуществляется по международным тарифам

# **Графические символы, используемые на оборудовании, и их описания**

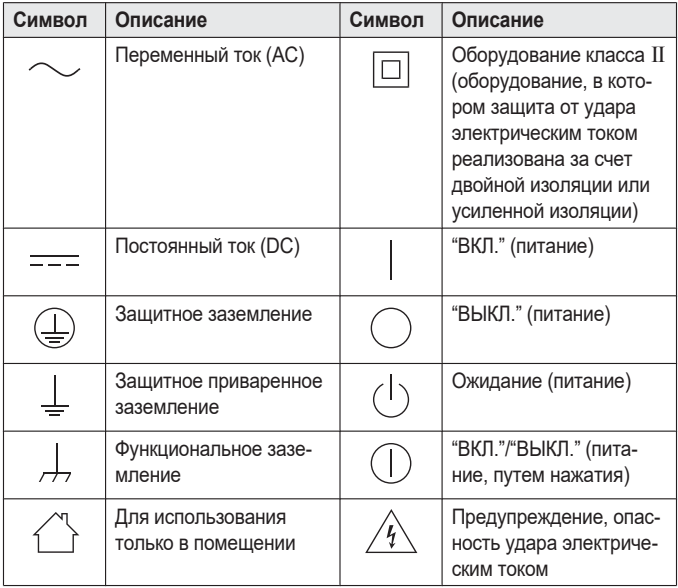

# **Срок службы изделия**

Установленный производителем срок службы изделия равен 3 годам с даты производства при условии. Что излелие используется в строгом соответствии с настоящей инструкцией по эксплуатации и применимыми техническими стандартами.

#### Меры предосторожности при обращении с сетевыми адаптерами:

- 1. Запрешается изменять, модифицировать или ремонтировать сетевой адаптер.
- 2. Запрещается вынимать или вставлять кабель питания влажными руками.
- 3. Запрещается наступать на кабель питания, располагать его там, где он или разъем питания могут быть повреждены.
- 4. Запрещается применять сетевой адаптер в местах, подверженных воздействию воды или сильно загрязненных местах.
- 5. Запрещается устанавливать сетевой адаптер в таких местах, где он может легко упасть или быть поврежденным сильным колебаниям.
- 6. Запрещается применять сетевой адаптер в сетевых розетках с некачественным соединением.
- 7. Запрещается применять сетевой адаптер для работы с напряжением питания, отличным от 220-240 В (V) переменного тока.
- 8. Запрешается применять сетевой адаптер с любым другим оборудованием.
- 9. Регулярно удаляйте любую грязь с кабеля питания.
- 10. Если аппарат не эксплуатируется в течение продолжительного времени (несколько месяцев и более), отсоедините сетевой адаптер от розетки сети питания переменного тока.

#### Меры предосторожности при обращении с аккумуляторами:

Для снижения риска возгорания или нанесения повреждений прочитайте и соблюдайте данные указания:

- 1. Применяйте аккумуляторы только установленного образца.
- 2. Запрещается бросать аккумуляторы в огонь. Они могут взрываться. Изучите местные правила утилизации отходов в отношении специальных указаний по утилизации аккумуляторов.
- 3. Запрещается открывать или разбирать аккумулятор. Вытекающий электролит обладает коррозионным действием и может вызвать ожоги или повреждения глаз или кожи. При попадании в пишеварительный тракт электролит может вызвать отравление.
- 4. Уделяйте особое внимание обращению с аккумуляторами, чтобы не допустить короткого замыкания клемм аккумулятора с электропроводными материалами, например, кольцами, браслетами и ключами. Аккумулятор и/или изделие из электропроводного материала могут перегреться и вызвать ожоги.
- 5. Заряжайте аккумулятор, входящий в комплект поставки или идентифицированный для применения с данным изделием, только в соответствии с указаниями и ограничениями. представленными в настоящем Руководстве.
- 6. При неправильно проведенной замене аккумулятора возникает опасность взрыва. Заменяйте только таким же аккумулятором или аккумулятором эквивалентного типа, рекомендованным производителем.

## **Указатель**

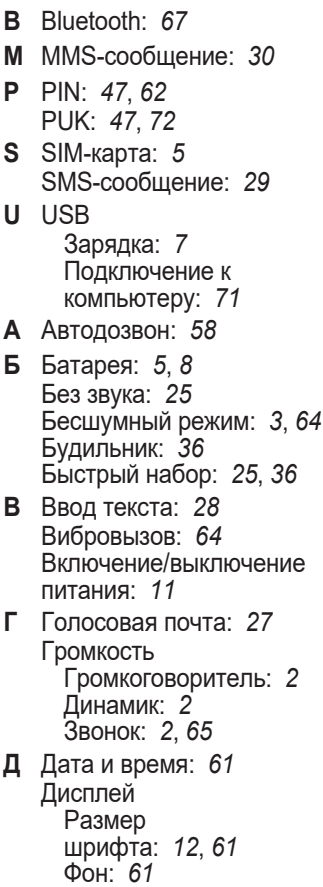

Фоновый рисунок: *[61](#page-60-4)* Часы: *[61](#page-60-5)* Язык: *[61](#page-60-6)* Яркость: *[61](#page-60-7)* **Ж** Журнал вызовов: *[24](#page-23-0)*, *[26](#page-25-0)* **З** Запись голоса: *[41](#page-40-0)* Запрет вызова: *[58](#page-57-4)* Звуковой набор: *[13](#page-12-0)*, *[64](#page-63-2)* **К** Как делать вызовы: *[24](#page-23-1)* Как отвечать на вызовы: *[26](#page-25-1)* Календарь: *[39](#page-38-0)* Камера: *[49](#page-48-0)* Настройки камеры: *[59](#page-58-0)* Карта microSD: *[5](#page-4-1)* Код телефона: *[48](#page-47-0)*, *[62](#page-61-1)* Конференц-связь: *[46](#page-45-0)* **Л** Летнее время: *[61](#page-60-8)* **М** Международный вызов: *[3](#page-2-1)*, *[24](#page-23-2)* Мой номер: *[56](#page-55-1)* **Н** Набор одним касанием: *[25](#page-24-2)*, *[35](#page-34-0)* Набор приложений для SIM-карт (SAT): *[65](#page-64-2)* Набор разрешенных номеров (FDN): *[56](#page-55-2)* Набор служебных номеров (SDN): *[57](#page-56-0)* Настройки MMS: *[54](#page-53-1)*, *[55](#page-54-0)* Настройки SMS Отчет о состоянии: *[54](#page-53-2)* Путь ответа: *[54](#page-53-3)* Срок действия: *[53](#page-52-1)*

Центр сообщений: *[53](#page-52-2)* Ночной режим: *[38](#page-37-1)* **О** Ожидание вызова: *[46](#page-45-1)* Отклонение вызова: *[26](#page-25-2)* Отображение моего идентификатора: *[58](#page-57-5)* **П** Параметры телефонной книги: *[56](#page-55-3)* Пауза: *[24](#page-23-3)* Переадресация вызова: *[58](#page-57-6)* Подключение GPRS: *[62](#page-61-2)* Приоритетный вызов: *[42](#page-41-0)* Пропущенные вызовы: *[26](#page-25-3)* Просмотр изображений: *[50](#page-49-0)* Профили звонка: *[64](#page-63-3)* **Р** Расписание: *[39](#page-38-0)* Режим ответа Любая клавиша: *[58](#page-57-7)* Открыт для разговора: *[58](#page-57-8)* Режим телекатушки: *[65](#page-64-3)* **С** Сброс настроек: *[62](#page-61-3)* Светодиодный индикатор: *[3](#page-2-2)* Свободные руки: *[25](#page-24-0)* Сеть: *[62](#page-61-4)* Сообщение на дисплее: *[72](#page-71-1)* Список меню: *[53](#page-52-3)* Стандарт связи: *[62](#page-61-5)* **Т** Телефонная

книга: *[24](#page-23-4)*, *[34](#page-33-0)*

Тон звонка: *[64](#page-63-4)* Тон клавиш: *[64](#page-63-5)*

- **У** Удержание вызова: *[25](#page-24-0)*, *[45](#page-44-0)* Устранение неполадок: *[72](#page-71-2)*
- **Ф** Файловый менеджер: *[51](#page-50-0)*

**Э** Эквалайзер управления частотой: *[25](#page-24-0)* Экстренный вызов: *[72](#page-71-3)*

#### Панасоник Корпорэйшн

1006, Оаза Кадома, Кадома-ши, Осака 571-8501, Япония

Panasonic Corporation 1006, Oaza Kadoma, Kadoma-shi, Osaka 571-8501, Japan http://www.panasonic.com

© Panasonic Corporation 2019

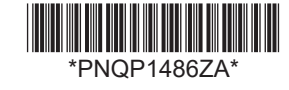

**PNQP1486ZA** PP0719YK0